# **INTEGRA**

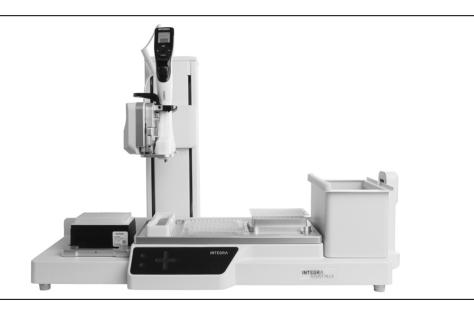

**ASSIST PLUS** Operating instructions

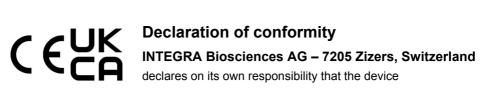

| Description | Model |
|-------------|-------|
| ASSIST PLUS | 4505  |

### complies with:

| EU Directives       | Scope                                                                        | Date effective |  |
|---------------------|------------------------------------------------------------------------------|----------------|--|
| 2014/35/EU          | Low voltage directive (LVD)                                                  | 20.04.2016     |  |
| 2014/30/EU          | Electromagnetic compatibility (EMC)                                          | 20.04.2016     |  |
| 2014/53/EU          | Radio equipment directive (RED)                                              | 13.06.2016     |  |
| 2012/19/EC          | Waste electrical and electronic equipment 1 (WEEE)                           |                |  |
| 2011/65/EC          | Restriction of hazardous substances (RoHS)                                   | 03.01.2013     |  |
| EU Regulations      | Scope                                                                        | Date effective |  |
| 1907/2006           | Registration, evaluation, authorisation and restriction of chemicals (REACH) | 01.06.2007     |  |
| 2019/1782           | External power supply efficiency                                             | 01.04.2020     |  |
| EU Standards        | Scope                                                                        |                |  |
| EN 9001:2015        | Quality Management                                                           |                |  |
| EN 61010-1:2010     | Safety general laboratory equipment                                          |                |  |
| EN 61326-1:2013     | Electromagnetic compatibility laboratory equipment                           | nent           |  |
| EN 61010-2-081:2015 | 5 Safety automatic laboratory equipment                                      |                |  |

| GBR Regulations Scope |                                                  | Date effective |  |
|-----------------------|--------------------------------------------------|----------------|--|
| S.I. 2016/1101        | Electrical equipment safety                      | 08.12.2016     |  |
| S.I. 2016/1091        | Electromagnetic compatibility (EMC)              | 08.12.2016     |  |
| S.I. 2017/1206        | Radio equipment (RED)                            | 26.12.2017     |  |
| S.I. 2013/3113        | Waste electrical and electronic equipment (WEEE) | 01.01.2019     |  |
| S.I. 2012/3032        | Restriction of hazardous substances (RoHS)       | 02.01.2013     |  |
| GBR Standards         | Scope                                            |                |  |
| BS 61010-1:2010       | Safety general laboratory equipment              |                |  |
| BS 61010-2-081:2015   | Safety automatic laboratory equipment            |                |  |
| BS 63000:2018         | Restriction of hazardous substances (RoHS)       |                |  |
|                       |                                                  |                |  |

| USA Regulations              | Scope                                                             |  |
|------------------------------|-------------------------------------------------------------------|--|
| 47 CFR Part 15 (FCC)         | Electromagnetic compatibility (EMC)                               |  |
| 17 CFR Parts 240 & 249b      | Dodd frank "Conflict minerals"                                    |  |
| 27 CCR Parts 25102-<br>27001 | Proposition 65: The safe drinking water and toxic enforcement act |  |
| USA Standards                | Scope                                                             |  |
| UL 61010-1:2012              | Safety general laboratory equipment                               |  |
| UL 61010-2-081:2015          | Safety automatic laboratory equipment                             |  |

| CAN Standards                | Scope                                 |
|------------------------------|---------------------------------------|
| CSA-C22.2<br>No. 61010-1     | Safety general laboratory equipment   |
| CSA C22.2<br>No. 61010-2-081 | Safety automatic laboratory equipment |

| CHN Regulations | Scope                                      | Date effective |
|-----------------|--------------------------------------------|----------------|
| Order 32/2016   | Restriction of hazardous substances (RoHS) | 01.07.2016     |
| CHN Standards   | Scope                                      |                |
| SJ/T 11364-2014 | Restriction of hazardous substances (RoHS) |                |

| JPN Regulations | Scope                                        | Date effective |  |
|-----------------|----------------------------------------------|----------------|--|
| PSE (Denan) Law | Electrical appliance and material safety law | 01.01.2014     |  |

| ЕАС Технический регламент Таможенного союза |                                                    |  |
|---------------------------------------------|----------------------------------------------------|--|
| TP TC 004/2011                              | О безопасности низковольтного оборудования         |  |
| TP TC 020/2011                              | Электромагнитная совместимость технических средств |  |

Zizers, March 29, 2021

Urs Hartmann

CEO

Thomas Neher Quality Manager

### **Imprint**

#### © 2021 INTEGRA Biosciences AG

All rights to this documentation are reserved. In particular the rights of reproduction, processing, translation and the form of presentation lie with INTEGRA Biosciences AG. Neither the complete documentation nor parts thereof may be reproduced in any way, or stored and processed using electronic media or distributed in any other way without the written consent of INTEGRA Biosciences AG.

This operating instruction manual has part number 128950, the version is V05. It applies as of (see Toolbox - Device information):

| FW version VIAFLO pipettes  | 4.30 or higher |
|-----------------------------|----------------|
| FW version VOYAGER pipettes | 4.30 or higher |
| FW version ASSIST PLUS      | 1.15 or higher |

of ASSIST PLUS until a newer revision is released.

VIAFLO, VOYAGER, VIALINK, VIALAB and GripTip are trademarks of INTEGRA Holding, Switzerland.

#### Manufacturer

**INTEGRA Biosciences AG** 

INTEGRA Biosciences Corp. Hudson, NH 03051, USA

CH-7205 Zizers, Switzerland T +41 81 286 95 30

T +1 603 578 5800

F +41 81 286 95 30

F +1 603 577 5529

<u>info@integra-biosciences.com</u> www.integra-biosciences.com

#### **Customer service**

Please contact your local INTEGRA Biosciences representative.

To find out name and address go to www.integra-biosciences.com.

Further information and operating instructions in other languages are available on <a href="https://www.integra-biosciences.com">www.integra-biosciences.com</a> or on request <a href="mailto:integra-biosciences.com">integra-biosciences.com</a>.

# **Table of Contents**

| Chapter 1 | Introduction |                                                |    |  |
|-----------|--------------|------------------------------------------------|----|--|
|           | 1.1          | Symbols used                                   | 7  |  |
|           | 1.2          | Intended use                                   | 8  |  |
|           | 1.3          | Safety notes                                   | 9  |  |
| Chapter 2 | Des          | cription of the device                         |    |  |
|           | 2.1          | Scope of delivery                              | 10 |  |
|           | 2.2          | Overview of the ASSIST PLUS                    | 10 |  |
|           |              | 2.2.1 ASSIST PLUS base unit                    | 10 |  |
|           |              | 2.2.2 Touch panel                              |    |  |
|           |              | 2.2.3 Interfaces                               |    |  |
|           | 2.3          | Overview of INTEGRA Electronic Pipettes        | 13 |  |
|           |              | 2.3.1 Pipette parts                            | 13 |  |
|           |              | 2.3.2 Display                                  | 13 |  |
| Chapter 3 | Inst         | allation                                       |    |  |
|           | 3.1          | Operating environment                          | 14 |  |
|           | 3.2          | Setting up and moving of the instrument        | 14 |  |
|           | 3.3          | Charging the battery of the electronic pipette |    |  |
|           | 3.4          | Removing the tip ejector lid                   |    |  |
|           | 3.5          | Adapting the pipette holder                    | 15 |  |
|           | 3.6          | Attaching and removing an electronic pipette   | 15 |  |
|           | 3.7          | Inserting decks                                |    |  |
|           | 3.8          | Inserting waste bags and waste bin             | 16 |  |
|           | 3.9          | Toolbox settings                               |    |  |
|           |              | 3.9.1 Enabling ASSIST PLUS program             |    |  |
|           |              | 3.9.2 Overview of Toolbox for ASSIST PLUS      |    |  |
|           |              | 3.9.3 Tip Monitor                              |    |  |
|           |              | 3.9.4 Setting tip type                         | 18 |  |
|           |              | 3.9.5 Preferences                              | 18 |  |
|           |              | 3.9.6 Device Information                       |    |  |
|           |              | 3.9.7 Pairing via the communication module     |    |  |
|           |              | 3.9.8 Position adjustment                      | 19 |  |
| Chapter 4 | Ope          | eration                                        |    |  |
|           | 4.1          | Turn on/off the ASSIST PLUS device             | 20 |  |
|           | 4.2          | Turn on/off an INTEGRA electronic pipette      |    |  |
|           | 4.3          | Connection of the pipette to ASSIST PLUS       |    |  |
|           |              | 4.3.1 Via the communication module             |    |  |
|           |              | 4.3.2 Via the communication cable              | 21 |  |
|           | 4.4          | Running a program                              |    |  |
|           | 4.5          | Troubleshooting                                | 22 |  |

| 5.1       Overview pipetting programs       23         5.2       Setting up a program directly on the pipette       24         5.3       Modify existing programs       24         5.4       Adjust heights and positions       25         5.4.1       Enter heights/positions directly       25         5.4.2       Teach heights/positions on ASSIST PLUS       25         5.5       Program offset       26         5.6       Pipetting alternating wells       26         5.6       Pipetting alternating wells       26         5.6       Pipetting alternating wells       26         5.7       Detailed description of predefined programs       28         5.7.1       Serial Dilution program       28         5.7.2       Repeat/Variable dispense programs       31         5.7.3       Multi aspirate program       34         5.7.4       Plate copy program       36         5.7.5       Reformat program       37         5.7.6       Custom program       39         Chapter 6       Maintenance         6.1       Cleaning       43         6.2       Decontamination       43         6.3       Servicing       44 <t< th=""><th>Chapter 5</th><th>Pro</th><th>gramming</th><th></th></t<>                 | Chapter 5 | Pro | gramming                                     |    |  |
|----------------------------------------------------------------------------------------------------|-----------|-----|----------------------------------------------|----|--|
| 5.2       Setting up a program directly on the pipette.       24         5.3       Modify existing programs       24         5.4       Adjust heights and positions.       25         5.4.1       Enter heights/positions directly.       25         5.4.2       Teach heights/positions on ASSIST PLUS.       25         5.5       Program offset.       26         5.6       Pipetting alternating wells.       27         5.7       Detailed description of predefined programs.       28         5.7.1       Serial Dilution program       28         5.7.2       Repeat/Variable dispense programs.       31         5.7.3       Multi aspirate program.       34         5.7.4       Plate copy program.       36         5.7.5       Reformat program.       37         5.7.6       Custom programs.       39         Chapter 6       Maintenance         6.1       Cleaning.       43         6.2       Decontamination.       43         6.2       Decontamination.       43         6.2       Decontamination.       44         6.4       Equipment disposal.       44         Chapter 7       Technical Data         <                                                                                            |           | 5.1 | Overview pipetting programs                  | 23 |  |
| 5.3       Modify existing programs       24         5.4       Adjust heights and positions       25         5.4.1       Enter heights/positions directly       25         5.4.2       Teach heights/positions on ASSIST PLUS       25         5.5       Program offset       26         5.6       Pipetting alternating wells       27         5.7       Detailed description of predefined programs       28         5.7.1       Serial Dilution program       28         5.7.2       Repeat/Variable dispense programs       31         5.7.3       Multi aspirate program       34         5.7.4       Plate copy program       36         5.7.5       Reformat program       37         5.7.6       Custom programs       39         Chapter 6       Maintenance         6.1       Cleaning       43         6.2       Decontamination       43         6.3       Servicing       44         6.4       Equipment disposal       44         Chapter 7       Technical Data         7.1       Environmental conditions       45         7.2       Specification of the device       45         7.3       Intellect                                                                                                    |           | 5.2 |                                              |    |  |
| 5.4.1 Enter heights/positions directly       25         5.4.2 Teach heights/positions on ASSIST PLUS       25         5.5 Program offset       26         5.6 Pipetting alternating wells       27         5.7 Detailed description of predefined programs       28         5.7.1 Serial Dilution program       28         5.7.2 Repeat/Variable dispense programs       31         5.7.3 Multi aspirate program       34         5.7.4 Plate copy program       36         5.7.5 Reformat program       37         5.7.6 Custom programs       39         Chapter 6 Maintenance         6.1 Cleaning       43         6.2 Decontamination       43         6.3 Servicing       44         6.4 Equipment disposal       44         Chapter 7 Technical Data         7.1 Environmental conditions       45         7.2 Specification of the device       45         7.3 Intellectual property       45         7.4 Pin assignment of AUX connection       46         7.5 Compatible pipettes       47         7.6 Maximum labware height on deck       47         7.7 Plate compatibility       48         7.8 Plate access pattern       49         7.9 Tip travel distances </th <th></th> <th>5.3</th> <th></th> <th></th> |           | 5.3 |                                              |    |  |
| 5.4.2       Teach heights/positions on ASSIST PLUS       25         5.5       Program offset       26         5.6       Pipetting alternating wells       27         5.7       Detailed description of predefined programs       28         5.7.1       Serial Dilution program       28         5.7.2       Repeat/Variable dispense programs       31         5.7.3       Multi aspirate program       34         5.7.4       Plate copy program       36         5.7.5       Reformat program       37         5.7.6       Custom programs       39         Chapter 6       Maintenance         6.1       Cleaning       43         6.2       Decontamination       43         6.2       Decontamination       43         6.3       Servicing       44         6.4       Equipment disposal       44         Chapter 7       Technical Data       45         7.1       Environmental conditions       45         7.2       Specification of the device       45         7.3       Intellectual property       45         7.4       Pin assignment of AUX connection       46         7.5       Compatible pipettes </th <th></th> <th>5.4</th> <th>Adjust heights and positions</th> <th>25</th>                          |           | 5.4 | Adjust heights and positions                 | 25 |  |
| 5.5       Program offset       26         5.6       Pipetting alternating wells       27         5.7       Detailed description of predefined programs       28         5.7.1       Serial Dilution program       28         5.7.2       Repeat/Variable dispense programs       31         5.7.3       Multi aspirate program       34         5.7.4       Plate copy program       36         5.7.5       Reformat program       37         5.7.6       Custom programs       39         Chapter 6       Maintenance         6.1       Cleaning       43         6.2       Decontamination       43         6.3       Servicing       44         6.4       Equipment disposal       44         Chapter 7       Technical Data         7.1       Environmental conditions       45         7.2       Specification of the device       45         7.3       Intellectual property       45         7.4       Pin assignment of AUX connection       46         7.5       Compatible pipettes       47         7.6       Maximum labware height on deck       47         7.8       Plate access pattern       49                                                                                                    |           |     | 5.4.1 Enter heights/positions directly       | 25 |  |
| 5.6       Pipetting alternating wells       27         5.7       Detailed description of predefined programs       28         5.7.1       Serial Dilution program       28         5.7.2       Repeat/Variable dispense programs       31         5.7.3       Multi aspirate program       34         5.7.4       Plate copy program       36         5.7.5       Reformat program       37         5.7.6       Custom programs       39         Chapter 6       Maintenance         6.1       Cleaning       43         6.2       Decontamination       43         6.3       Servicing       44         6.4       Equipment disposal       44         Chapter 7       Technical Data         7.1       Environmental conditions       45         7.2       Specification of the device       45         7.3       Intellectual property       45         7.4       Pin assignment of AUX connection       46         7.5       Compatible pipettes       47         7.6       Maximum labware height on deck       47         7.8       Plate access pattern       49         7.9       Tip travel distances       50<                                                                                                    |           |     | 5.4.2 Teach heights/positions on ASSIST PLUS | 25 |  |
| 5.7       Detailed description of predefined programs       28         5.7.1       Serial Dilution program       28         5.7.2       Repeat/Variable dispense programs       31         5.7.3       Multi aspirate program       34         5.7.4       Plate copy program       36         5.7.5       Reformat program       37         5.7.6       Custom programs       39         Chapter 6       Maintenance         6.1       Cleaning       43         6.2       Decontamination       43         6.3       Servicing       44         6.4       Equipment disposal       44         Chapter 7       Technical Data         7.1       Environmental conditions       45         7.2       Specification of the device       45         7.3       Intellectual property       45         7.4       Pin assignment of AUX connection       46         7.5       Compatible pipettes       47         7.6       Maximum labware height on deck       47         7.7       Plate compatibility       48         7.8       Plate access pattern       49         7.9       Tip travel distances       50                                                                                                    |           | 5.5 | Program offset                               | 26 |  |
| 5.7.1       Serial Dilution program       28         5.7.2       Repeat/Variable dispense programs       31         5.7.3       Multi aspirate program       34         5.7.4       Plate copy program       36         5.7.5       Reformat program       37         5.7.6       Custom programs       39         Chapter 6       Maintenance         6.1       Cleaning       43         6.2       Decontamination       43         6.2       Decontamination       43         6.3       Servicing       44         6.4       Equipment disposal       44         Chapter 7       Technical Data         7.1       Environmental conditions       45         7.2       Specification of the device       45         7.3       Intellectual property       45         7.4       Pin assignment of AUX connection       46         7.5       Compatible pipettes       47         7.6       Maximum labware height on deck       47         7.7       Plate compatibility       48         7.8       Plate access pattern       49         7.9       Tip travel distances       50                                                                                                    |           | 5.6 | Pipetting alternating wells                  | 27 |  |
| 5.7.2       Repeat/Variable dispense programs       31         5.7.3       Multi aspirate program       34         5.7.4       Plate copy program       36         5.7.5       Reformat program       37         5.7.6       Custom programs       39         Chapter 6       Maintenance         6.1       Cleaning       43         6.2       Decontamination       43         6.3       Servicing       44         6.4       Equipment disposal       44         Chapter 7       Technical Data         7.1       Environmental conditions       45         7.2       Specification of the device       45         7.3       Intellectual property       45         7.4       Pin assignment of AUX connection       46         7.5       Compatible pipettes       47         7.6       Maximum labware height on deck       47         7.7       Plate access pattern       49         7.9       Tip travel distances       50         Chapter 8       Accessories         8.1       Accessories       51                                                                                                    |           | 5.7 | Detailed description of predefined programs  | 28 |  |
| 5.7.3       Multi aspirate program       34         5.7.4       Plate copy program       36         5.7.5       Reformat program       37         5.7.6       Custom programs       39         Chapter 6       Maintenance         6.1       Cleaning       43         6.2       Decontamination       43         6.3       Servicing       44         6.4       Equipment disposal       44         Chapter 7       Technical Data         7.1       Environmental conditions       45         7.2       Specification of the device       45         7.3       Intellectual property       45         7.4       Pin assignment of AUX connection       46         7.5       Compatible pipettes       47         7.6       Maximum labware height on deck       47         7.7       Plate access pattern       49         7.9       Tip travel distances       50         Chapter 8       Accessories         8.1       Accessories       51                                                                                                    |           |     | 5.7.1 Serial Dilution program                | 28 |  |
| 5.7.4       Plate copy program       36         5.7.5       Reformat program       37         5.7.6       Custom programs       39         Chapter 6       Maintenance         6.1       Cleaning       43         6.2       Decontamination       43         6.3       Servicing       44         6.4       Equipment disposal       44         Chapter 7       Technical Data         7.1       Environmental conditions       45         7.2       Specification of the device       45         7.3       Intellectual property       45         7.4       Pin assignment of AUX connection       46         7.5       Compatible pipettes       47         7.6       Maximum labware height on deck       47         7.7       Plate compatibility       48         7.8       Plate access pattern       49         7.9       Tip travel distances       50         Chapter 8       Accessories       51                                                                                                    |           |     | 5.7.2 Repeat/Variable dispense programs      | 31 |  |
| 5.7.5       Reformat program       37         5.7.6       Custom programs       39         Chapter 6       Maintenance         6.1       Cleaning       43         6.2       Decontamination       43         6.3       Servicing       44         6.4       Equipment disposal       44         Chapter 7       Technical Data         7.1       Environmental conditions       45         7.2       Specification of the device       45         7.3       Intellectual property       45         7.4       Pin assignment of AUX connection       46         7.5       Compatible pipettes       47         7.6       Maximum labware height on deck       47         7.7       Plate compatibility       48         7.8       Plate access pattern       49         7.9       Tip travel distances       50         Chapter 8       Accessories       51                                                                                                    |           |     | 5.7.3 Multi aspirate program                 | 34 |  |
| 5.7.6 Custom programs       39         Chapter 6 Maintenance       43         6.1 Cleaning       43         6.2 Decontamination       43         6.3 Servicing       44         6.4 Equipment disposal       44         Chapter 7 Technical Data       7.1 Environmental conditions       45         7.2 Specification of the device       45         7.3 Intellectual property       45         7.4 Pin assignment of AUX connection       46         7.5 Compatible pipettes       47         7.6 Maximum labware height on deck       47         7.7 Plate compatibility       48         7.8 Plate access pattern       49         7.9 Tip travel distances       50         Chapter 8 Accessories       51                                                                                                    |           |     | 5.7.4 Plate copy program                     | 36 |  |
| Chapter 6         Maintenance           6.1         Cleaning         43           6.2         Decontamination         43           6.3         Servicing         44           6.4         Equipment disposal         44           Chapter 7         Technical Data         7.1           7.1         Environmental conditions         45           7.2         Specification of the device         45           7.3         Intellectual property         45           7.4         Pin assignment of AUX connection         46           7.5         Compatible pipettes         47           7.6         Maximum labware height on deck         47           7.7         Plate compatibility         48           7.8         Plate access pattern         49           7.9         Tip travel distances         50           Chapter 8         Accessories         51                                                                                                    |           |     | 5.7.5 Reformat program                       | 37 |  |
| 6.1 Cleaning       43         6.2 Decontamination       43         6.3 Servicing       44         6.4 Equipment disposal       44         Chapter 7 Technical Data         7.1 Environmental conditions       45         7.2 Specification of the device       45         7.3 Intellectual property       45         7.4 Pin assignment of AUX connection       46         7.5 Compatible pipettes       47         7.6 Maximum labware height on deck       47         7.7 Plate compatibility       48         7.8 Plate access pattern       49         7.9 Tip travel distances       50         Chapter 8 Accessories         8.1 Accessories       51                                                                                                    |           |     | 5.7.6 Custom programs                        | 39 |  |
| 6.2       Decontamination       43         6.3       Servicing       44         6.4       Equipment disposal       44         Chapter 7       Technical Data         7.1       Environmental conditions       45         7.2       Specification of the device       45         7.3       Intellectual property       45         7.4       Pin assignment of AUX connection       46         7.5       Compatible pipettes       47         7.6       Maximum labware height on deck       47         7.7       Plate compatibility       48         7.8       Plate access pattern       49         7.9       Tip travel distances       50         Chapter 8       Accessories       51                                                                                                    | Chapter 6 | Mai | Maintenance                                  |    |  |
| 6.2       Decontamination       43         6.3       Servicing       44         6.4       Equipment disposal       44         Chapter 7       Technical Data         7.1       Environmental conditions       45         7.2       Specification of the device       45         7.3       Intellectual property       45         7.4       Pin assignment of AUX connection       46         7.5       Compatible pipettes       47         7.6       Maximum labware height on deck       47         7.7       Plate compatibility       48         7.8       Plate access pattern       49         7.9       Tip travel distances       50         Chapter 8       Accessories       51                                                                                                    | -         | 6.1 | Cleaning                                     | 43 |  |
| 6.3       Servicing                                                                                                    |           |     | 3                                            |    |  |
| 6.4 Equipment disposal       44         Chapter 7 Technical Data       7.1 Environmental conditions       45         7.2 Specification of the device       45         7.3 Intellectual property       45         7.4 Pin assignment of AUX connection       46         7.5 Compatible pipettes       47         7.6 Maximum labware height on deck       47         7.7 Plate compatibility       48         7.8 Plate access pattern       49         7.9 Tip travel distances       50         Chapter 8 Accessories       51                                                                                                    |           | 6.3 |                                              |    |  |
| 7.1 Environmental conditions       45         7.2 Specification of the device       45         7.3 Intellectual property       45         7.4 Pin assignment of AUX connection       46         7.5 Compatible pipettes       47         7.6 Maximum labware height on deck       47         7.7 Plate compatibility       48         7.8 Plate access pattern       49         7.9 Tip travel distances       50         Chapter 8 Accessories       51                                                                                                    |           |     |                                              |    |  |
| 7.1 Environmental conditions       45         7.2 Specification of the device       45         7.3 Intellectual property       45         7.4 Pin assignment of AUX connection       46         7.5 Compatible pipettes       47         7.6 Maximum labware height on deck       47         7.7 Plate compatibility       48         7.8 Plate access pattern       49         7.9 Tip travel distances       50         Chapter 8 Accessories       51                                                                                                    | Chapter 7 | Tec | hnical Data                                  |    |  |
| 7.2       Specification of the device                                                                                                    | •         | 7.1 | Environmental conditions                     | 45 |  |
| 7.3       Intellectual property       45         7.4       Pin assignment of AUX connection       46         7.5       Compatible pipettes       47         7.6       Maximum labware height on deck       47         7.7       Plate compatibility       48         7.8       Plate access pattern       49         7.9       Tip travel distances       50         Chapter 8       Accessories         8.1       Accessories       51                                                                                                    |           |     |                                              | _  |  |
| 7.4       Pin assignment of AUX connection       46         7.5       Compatible pipettes       47         7.6       Maximum labware height on deck       47         7.7       Plate compatibility       48         7.8       Plate access pattern       49         7.9       Tip travel distances       50         Chapter 8       Accessories         8.1       Accessories       51                                                                                                    |           |     | •                                            |    |  |
| 7.5       Compatible pipettes.       47         7.6       Maximum labware height on deck       47         7.7       Plate compatibility       48         7.8       Plate access pattern       49         7.9       Tip travel distances       50         Chapter 8       Accessories         8.1       Accessories       51                                                                                                    |           |     |                                              |    |  |
| 7.6       Maximum labware height on deck       47         7.7       Plate compatibility       48         7.8       Plate access pattern       49         7.9       Tip travel distances       50         Chapter 8       Accessories         8.1       Accessories       51                                                                                                    |           | 7.5 | <del>-</del>                                 |    |  |
| 7.7 Plate compatibility       48         7.8 Plate access pattern       49         7.9 Tip travel distances       50         Chapter 8 Accessories       8.1 Accessories       51                                                                                                    |           | 7.6 |                                              |    |  |
| 7.8 Plate access pattern       49         7.9 Tip travel distances       50         Chapter 8 Accessories       8.1 Accessories       51                                                                                                    |           | 7.7 |                                              |    |  |
| 7.9 Tip travel distances                                                                                                    |           | 7.8 |                                              |    |  |
| 8.1 Accessories51                                                                                                    |           | 7.9 | ·                                            |    |  |
|                                                                                                    | Chapter 8 | Acc | essories                                     |    |  |
|                                                                                                    | -         | 8.1 | Accessories                                  | 51 |  |
|                                                                                                    |           | 8.2 |                                              |    |  |

#### 1 Introduction

These operating instructions contain all the information required for installation, operation and maintenance of the ASSIST PLUS. This chapter informs about the symbols used in these operating instructions, the intended use of the ASSIST PLUS and the general safety instructions.

### 1.1 Symbols used

The operating instructions specifically advise of residual risks with the following symbols:

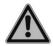

#### WARNING

This safety symbol warns against hazards that could result in injury. It also indicates hazards for machinery, materials and the environment. It is essential that you follow the corresponding precautions.

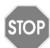

#### **CAUTION**

This symbol cautions against potential material damage or the loss of data in a microprocessor controller. Follow the instructions.

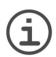

#### NOTE

This symbol identifies important notes regarding the correct operation of the device and labor-saving features.

The device is marked with the following symbols:

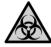

#### BIOHAZARD

The instrument can be potentially biohazardous due to the use of biohazardous substances by the operator.

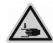

#### **CRUSHING OF HANDS**

The hands may be squeezed, pulled in or otherwise injured by moving parts of the instrument.

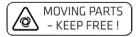

#### MOVING PARTS

For correct operation, keep the tower moving area free of any labware and keep hands away.

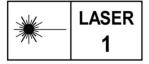

#### LASER CLASS 1

The sensor contains a class 1 laser which is inherently safe under reasonably foreseeable conditions of operation.

#### 1.2 Intended use

This is a general-purpose laboratory instrument for use in research only. Any use of this instrument in a medical or IVD setting is the sole responsibility of the user.

This product may only be operated in a secure, protected network with validated, trustworthy clients. The operator must ensure that network security measures are always up-to-date and state-of-the-art. This product may not be directly exposed to the internet.

If the ASSIST PLUS is used in a manner not specified by INTEGRA Biosciences, the protection provided by the ASSIST PLUS may be impaired. With a VIAFLO electronic multichannel or VOYAGER pipette attached, ASSIST PLUS performs pipetting operations automatically (for pipette compatibility see 7.5).

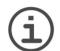

#### Note

Each INTEGRA pipette needs its own communication module, which has to be ordered separately (part no. 4221).

Electronic INTEGRA pipettes are microprocessor controlled and stepper motor driven pipettes. They are used for aspirating and dispensing liquids in the volume range of 0.5–1250  $\mu$ I using GripTip pipette tips. Please refer to the VIAFLO/VOYAGER electronic pipettes operating instructions for more detailed informations on <a href="https://www.integrabiosciences.com">www.integrabiosciences.com</a>.

### 1.3 Safety notes

ASSIST PLUS complies to the recognized safety regulations and is safe to operate. ASSIST PLUS can only be operated when in intact condition and while observing these operating instructions.

The device may be associated with residual risks if it is used or operated improperly by untrained personnel. Any person operating the ASSIST PLUS must have read and understood these operating instructions, and particularly, the safety notes, or must have been instructed by supervisors so that safe operation of the device is guaranteed.

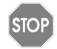

#### **CAUTION**

Do not open or modify the ASSIST PLUS in any way. Repairs may only be performed by INTEGRA Biosciences AG or by an authorized after-sales service member. Parts may be replaced with original INTEGRA Biosciences parts only.

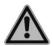

#### WARNING

Do not use the ASSIST PLUS near flammable material or in explosive areas. Also, do not pipette highly flammable liquids such as acetone or ether.

When handling dangerous substances, comply with the material safety data sheet (MSDS) and with all safety guidelines such as the use of protective clothing and safety goggles.

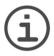

#### NOTE

Prolonged exposure of the ASSIST PLUS to UV-light can cause discoloration and/or yellowing. However, this will not affect the performance of the device in any way.

Regardless of the listed safety notes, additional applicable regulations and guidelines of trade associations, health authorities, trade supervisory offices, etc. must be observed.

Please visit our website <u>www.integra-biosciences.com</u> on a regular basis for up to date information regarding REACH classified chemicals contained in our products.

### 2 Description of the device

### 2.1 Scope of delivery

- ASSIST PLUS (pipettes to be ordered separately, see <u>"8.1 Accessories" on page 51)</u>
- · Mains adapter
- Tip waste bags sample pack
- Trial pack 10 ml, 25 ml and 100 ml multichannel reagent reservoir
- Trial pack 300 ml automation friendly reagent reservoir
- Pipette charging cable, tip waste bin with reflector for tip sensor

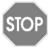

#### CAUTION

Verify the scope of delivery when unpacking the device and check for potential transportation damage. Do not operate a device that is damaged, instead contact your local INTEGRA representative.

#### 2.2 Overview of the ASSIST PLUS

#### 2.2.1 ASSIST PLUS base unit

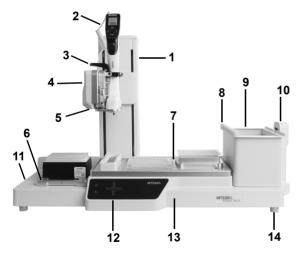

- 8 **Reflector** for tip sensor, removable.
- 9 Waste bin, for automatic tip ejection, removable.
- 10 **Tip sensor**, for tip monitoring.

- 1 **Tower** with **Pipette arm**. Tower moves in X-direction, Pipette arm in Z-direction.
- 2 Charging cable for pipette
- 3 **Gripper** with lever to release the pipette.
- 4 Pipette arm with Pipette holder, that moves in Ydirection.
- 5 LEDs for adjustable deck illumination.
- 6 Tip rack deck for GripTips, removable.
- 7 Deck, removable, with Positions, e.g. A, B and C.
- 11 Interfaces and Main switch
- 12 Touch panel
- 13 Instrument base
- 14 Feet, adjustable.

### 2.2.2 Touch panel

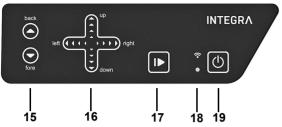

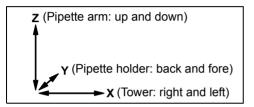

- 15 ▲ Back and ▼ Fore arrow keys move the pipette along the Y-axis.
- 17 **Start/Pause key**, to start/stop operations.
- 18 Communication LED (on top) and Error LED (at the bottom)
- 19 On/Standby key

Each key lights white as soon it can be used.

| Key                                  | Light             | Information/Action                                                                  |
|--------------------------------------|-------------------|-------------------------------------------------------------------------------------|
| Arrow                                | lights blue       | finger contact detected                                                             |
| ( <u>15</u> , <u>16</u> )            | flashes           | moving in this direction not allowed                                                |
| Start/Pause                          | flashes white     | press to start operation, homing or to quit error                                   |
| ( <u>17</u> )                        | lights white      | performing operation, press to pause                                                |
| Communica-<br>tion LED ( <u>18</u> ) | lights white      | connection via communication cable active                                           |
|                                      | lights blue       | connection via communication module active                                          |
| Error LED<br>(18 at the<br>bottom)   | flashes red       | error not critical, press Start/Pause key or follow the instructions on the pipette |
|                                      | lights red        | critical error, switch off ASSIST PLUS with On/<br>Standby key or Main switch       |
| On/Standby (19)                      | lights white      | ASSIST PLUS is switched on                                                          |
|                                      | inner symbol dims | standby program, press to switch on                                                 |

### 2.2.3 Interfaces

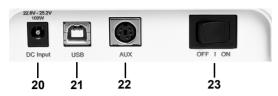

- 20 Socket for mains adapter
- 21 **USB port**, for firmware updates
- 22 AUX connection, see 7.4
- 23 Main switch

### 2.3 Overview of INTEGRA Electronic Pipettes

### 2.3.1 Pipette parts

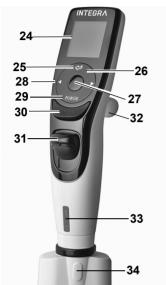

- 24 Display
- 25 Back button, to navigate backward
- 26 Touch wheel, spin to scroll and move the cursor
- 27 **OK button**, to make a selection
- 28 Left and right arrow buttons, for selections
- 29 PURGE button, to empty tips
- 30 **RUN button**, to start operations
- 31 Tip ejector
- 32 Finger hook, facilitates easy operation
- 33 Volume indicator label, color matches GripTip box insert
- 34 **Tip ejector lid**, remove before using the pipette with ASSIST PLUS

### 2.3.2 Display

The Display shows all pipetting options.

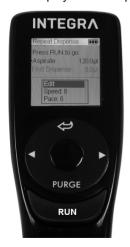

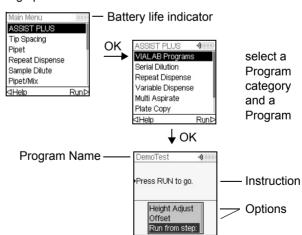

#### 3 Installation

### 3.1 Operating environment

ASSIST PLUS has been designed for use in a laboratory. It shall be operated in a dry and dust-free location with a temperature of 5–40°C and a maximal (non-condensing) relative humidity of 80%, see "7.1 Environmental conditions" on page 45.

### 3.2 Setting up and moving of the instrument

The ASSIST PLUS must be set up on a cleaned, dry and horizontal surface. Two persons are required to lift the ASSIST PLUS. Hold the ASSIST PLUS firmly on both sides of the **Instrument base** (13).

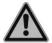

#### WARNING

Never lift the instrument on the **Pipette arm**  $(\underline{4})$ , the **Gripper**  $(\underline{3})$  or on the **Tip sensor** (10).

It must always be possible to manually disconnect the plug of the ASSIST PLUS from electricity supply. The corresponding socket shall be within easy reach of the operator and be clearly labeled as the disconnecting device of ASSIST PLUS.

Only use a 3 core mains cable with protective earth to connect the external mains adapter of ASSIST PLUS.

### Relocating

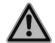

#### WARNING

ASSIST PLUS must be secured in the park position before carrying.

Before ASSIST PLUS can be relocated the tower must be parked. Clear both **Decks** ( $\underline{6}$ ,  $\underline{7}$ ) of all labware and remove the **Waste bin** ( $\underline{9}$ ). Remove the **Deck** ( $\underline{7}$ ) or pull both levers of the **Pipette holder** ( $\underline{4}$ ) down. Set the instrument to park position: Press the **A Back** and **V Fore** arrow keys ( $\underline{15}$ ) and then the **On/Standby key** ( $\underline{19}$ ) simultaneously for approx. 3 seconds until the tower moves to park position. Alternatively, select "MOVE to park position" within the Toolbox of ASSIST PLUS and press **RUN** (30).

Switch off the device and disconnect it from the electricity mains.

### 3.3 Charging the battery of the electronic pipette

The battery indicator in the upper right corner of the pipette screen informs about the battery status. When it turns red, the pipette needs to be charged.

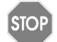

#### CAUTION

Use only the approved INTEGRA battery, power supply and charging stand. Use of an incompatible power transformer can damage the pipette.

The battery can be charged using the mains adapter, a charging stand or the pipette **Charging cable** ( $\underline{2}$ ) on the ASSIST PLUS, see  $\underline{\text{"8.1 Accessories" on page 51}}$ .

### 3.4 Removing the tip ejector lid

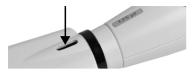

For automatic tip ejection, remove the **Tip ejector lid**  $(\underline{34})$  with your thumb nail and store it in a safe place (pipettes with serial number  $\geq$ 7 000 000 only).

### 3.5 Adapting the pipette holder

The pipette holder can be adapted to accommodate INTEGRA electronic multichannel pipettes.

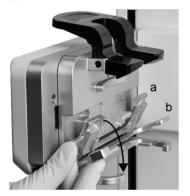

To adapt the holder for an 8- or 16-channel VIAFLO pipette fold both silver levers (a, b) down as shown beside.

To adapt the holder for a 12-channel VIAFLO pipette, only pull the lower silver lever (b) down.

Fold both levers up to insert a VOYAGER pipette.

### 3.6 Attaching and removing an electronic pipette

Rotate the lower hosing of the electronic pipette by 90 degrees as displayed in the picture below

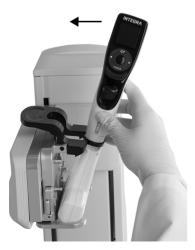

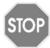

#### CAUTION

The VOYAGER pipette may only be rotated clockwise to 90 degrees.

To install a pipette, the **Tip ejector opening**  $(\underline{34})$  must face the **Pipette holder**  $(\underline{4})$ .

Hold the pipette at an angle and insert it into the pipette holder.

Then lift up until the black gripper snaps in place.

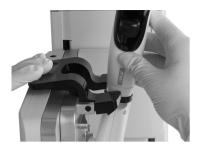

To release the pipette lift the black gripper by pushing down the left end.

### 3.7 Inserting decks

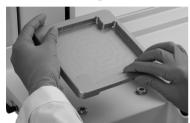

Hold the front and the back of the **Tip box deck**  $(\underline{6})$ , find the correct orientation and place it over the corresponding positioning studs. Press down firmly until you hear a click.

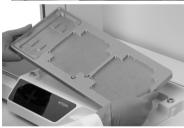

Hold the **Deck** (7) with both hands and place it over the corresponding positioning studs. Press down firmly until you hear a click.

### 3.8 Inserting waste bags and waste bin

Remove the frame from **Waste bin** ( $\underline{9}$ ) and insert a waste bag (see  $\underline{\text{"8.2 Consumables" on page 53}}$ ) into the bin.

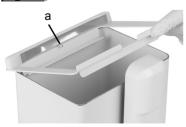

Place the opening of the waste bin frame on the centering bar (a) of the **Waste bin**.

Lower the frame onto the bin while holding the bag to the side wall of the **Waste bin**. The bag is now fixed.

Attach the **Sensor reflector** (8) by inserting the two pins into the two holes of the frame. The reflector is fixed magnetically.

Place the **Waste bin** on the **Instrument base** ( $\underline{13}$ ) on the right side next to the tip sensor. The **Sensor reflector** ( $\underline{8}$ ) must face the **Tip sensor** ( $\underline{10}$ ), as shown in the picture above.

### 3.9 Toolbox settings

### 3.9.1 Enabling ASSIST PLUS program

By default the ASSIST PLUS program is hidden from the Main Menu.

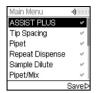

Use the Touch wheel to select Toolbox from the Main Menu and press OK.

Select Preferences and then Main Menu. Enable the ASSIST PLUS program by pressing **OK** (green ✓) and press ▷ to save your settings.

### 3.9.2 Overview of Toolbox for ASSIST PLUS

The Toolbox for ASSIST PLUS provides options to adapt the pipette to appropriate applications.

| Toolbox                | Description                                                                                                    |
|------------------------|----------------------------------------------------------------------------------------------------|
| Tip Monitor            | Defines whether loaded tips should be checked directly after tip loading, before tip ejection and after tip ejection.                                   |
| Тір Туре               | Sets the tip type standard, short or long (depending on the pipette). Note: Tip definitions in VIALAB programs will not be overwritten by this setting. |
| Preferences            | Customizes the system parameters of the ASSIST PLUS.                                                                                                    |
| Device Information     | Contains Information about the instrument and the software.                                                                                             |
| ComModule Pairing      | Pairs the INTEGRA pipette and the ASSIST PLUS.                                                                                                    |
| Move Speed             | Sets the move speed of X-, Y- and Z-axis (1 = slow, 10 = fast).                                                                                         |
| Move to park position  | Fixes the tower and the instrument base for safe transportation.                                                                                        |
| Move to reference pos. | Moves the tower to the reference position to verify correct alignment. Adjustment Tool required, for INTEGRA staff only.                                |
| Position Adjustment    | Sets an offset of the tip rack deck.                                                                                                    |

#### 3.9.3 Tip Monitor

Define whether the tip loading should be checked after tip loading, before tip ejection or after tip ejection.

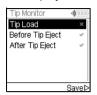

Select Tip Monitor and press OK.

Use the **Touch wheel** to highlight an option. Press **OK** to toggle between on (green ✓) and off (red ✗). Save ▷ your settings.

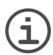

#### Note

It is recommended to keep tip monitoring settings Before and After Tip Eject active.

### 3.9.4 Setting tip type

Electronic Pipettes of 12.5, 300 and 1250 µl sizes can be used with standard, SHORT and LONG GripTips. In order to teach the correct heights for ASSIST PLUS movements, the used tip type must be specified. Go to the Toolbox of the pipette, select ASSIST PLUS and press **OK**.

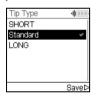

Select Tip Type and press OK.

Use the **Touch wheel** to highlight Standard, SHORT or LONG. Press **OK** to select the correct tip type (green ✓) and Save ▷ your settings.

#### 3.9.5 Preferences

Preferences customizes your system parameters. Select a preference and press  $\mathbf{OK}$  to access.

| Preference             | Description                                                                                                    | Range                   |
|------------------------|----------------------------------------------------------------------------------------------------|-------------------------|
| Deck Bright-<br>ness   | Sets the deck brightness from 1 (dim) to 10 (bright).                                                                                                    | 1-10                    |
| Cabinet<br>Mode        | After program start, before tip loading, and after program end the pipette holder moves to a lower position. This enables an easier insertion or removal of the pipette when working in a laminar flow cabinet. | √/x<br>(On/Off)         |
| Direct Tip<br>Ejection | Tips are not placed on the edge of the bin, but dropped directly into the middle of the bin. This setting applies to Predefined and Custom Programs.                                                            | √/ <b>x</b><br>(On/Off) |

#### 3.9.6 Device Information

This section contains information about your ASSIST PLUS, such as serial number, firmware (FW) and hardware (HW) version and error status.

### 3.9.7 Pairing via the communication module

The first time a specific pipette is connected to the ASSIST PLUS, both instruments need to be paired via the communication module. (Alternatively, the pipette can be connected using the communication cable, see 3.4.) Scroll to the Toolbox and press **OK**.

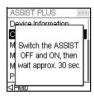

From the ASSIST PLUS option select ComModule Pairing.

Switch OFF and ON the ASSIST PLUS device, see <u>"4.1 Turn on/off the ASSIST PLUS device"</u> on page 20, and wait approx. 30 sec. until the message "Pairing successful" is displayed. Press **OK**.

#### 3.9.8 Position adjustment

The Position Adjustment option is used to set an offset for the absolute X/Y/Z-coordinates in mm to adjust the tip rack position. Select ASSIST PLUS on the Toolbox and press **OK**.

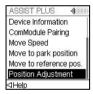

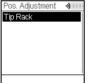

Select Position Adjustment and press **OK**.

Use the **Touch wheel** to select Tip Rack and press **OK**.

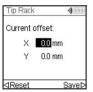

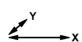

Set the offset(s) in mm of the selected option and Save  $\triangleright$  your settings.

X: positive value moves to the right

Y: positive value moves to the rear

## 4 Operation

### 4.1 Turn on/off the ASSIST PLUS device

Connect ASSIST PLUS to the power supply with the supplied mains adapter. Turn on ASSIST PLUS using the **Main switch** (11).

Press the Start/Pause key (17) when it is blinking to home the ASSIST PLUS.

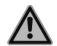

#### WARNING

Remove hands from ASSIST PLUS during homing.

After homing the LED of the Start/Pause key will turn off.

To switch ASSIST PLUS to standby press the **On/Standby key** (<u>19</u>) for two seconds until its LED dims. The ASSIST PLUS automatically switches in standby program after 2 hours of inactivity. Press the **On/Standby key** again to return in active program.

Use the Main switch to turn off the instrument.

### 4.2 Turn on/off an INTEGRA electronic pipette

Press and release **RUN** (30) to turn on the pipette.

To turn off the pipette, press and hold the **Back button** (25) for 3 seconds.

### 4.3 Connection of the pipette to ASSIST PLUS

#### 4.3.1 Via the communication module

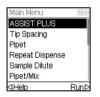

Select the ASSIST PLUS program in the Main Menu of the INTEGRA pipette and press **OK**. The pipette establishes the wireless connection.

When the blue communication symbol •) next to the battery indicator is displayed and the **Communication LED** (18) lights up in blue, both instruments are connected.

If the connection fails, press ◀ to retry the connection or refer to "4.5 Troubleshooting" on page 22. Alternatively, continue Offline ▷. In offline program you cannot run programs but you can view and edit them. Active height teaching is not possible in offline program.

#### 4.3.2 Via the communication cable

Alternatively to pairing via the communication module, the pipette can be connected to the ASSIST PLUS using the communication/charging cable (PN 4548).

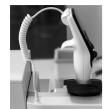

Click in the 4-pin of the communication cable to the pipette back and plug in the cable to the pipette holder of ASSIST PLUS.

On the pipette screen next to the battery indicator a plug symbol indicates the successful connection of the ASSIST PLUS.

### 4.4 Running a program

Place all required labware (reservoir, plates, etc.) on the deck

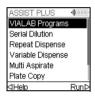

From the ASSIST PLUS menu select the program category and the program you would like to run and press **OK**.

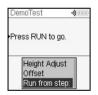

There is the possibility that you can either adjust the heights, set an offset or select a step from your VIALAB programs to start with.

Press **RUN** (30).

Tips are loaded automatically and the run starts (from the selected step).

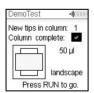

Press **OK** to select the first row/column with new tips, e.g. Column 2.

When using a pipette that has half as many channels as the row/column of the tip rack, e.g. tip pick up with a 4 channel VOYAGER from a column with 8 tips, either the first tips of the column/row (green  $\checkmark$ ), or the remaining tips are loaded (red \*).

Insert the appropriate tip box in the correct orientation, e.g. 300  $\mu$ l landscape. Press the tip box down so that it rests completely on the deck. 300  $\mu$ l and 1250  $\mu$ l tip boxes have lids with latches. Either remove the lid or open it towards you and not towards the back when placing the box on the instrument.

Press RUN (30).

You are prompted to place the pipette on the ASSIST PLUS device, see <u>"3.6 Attaching and removing an electronic pipette" on page 15</u>. Press the blinking **Start/Pause key** (<u>17</u>) on the ASSIST PLUS device. It switches to solid white, the ASSIST PLUS homes and the program will be performed automatically.

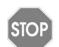

#### CAUTION

Keep hands out of area of moving ASSIST PLUS parts during the run.

A program can be interrupted by pressing the **Start/Pause key** ( $\underline{17}$ ). Either press the **Start/Pause key** again to continue the program or press  $\triangleleft$  Abort on the pipette to abort the program.

### 4.5 Troubleshooting

| Problem                                                                                 | Probable cause                                                                                                    | Remedy                                                                                                    |
|-----------------------------------------------------------------------------------------|----------------------------------------------------------------------------------------------------|----------------------------------------------------------------------------------------------------|
| The connection between pipette and ASSIST PLUS cannot be established.                   | The two instruments have not<br>been paired or the pairing<br>was lost.                                                                                         | • From the main menu of the pipette go to Toolbox -> ASSIST PLUS and select ComModule Pairing, see "3.9.7 Pairing via the communication module" on page 19. Follow the instructions on the pipette screen. |
| Error LED (18)<br>blinks red                                                            | <ul> <li>ASSIST PLUS motor lost<br/>steps during movement.</li> <li>Pipetting heights were set<br/>wrong and the pipette<br/>crashed into the plate.</li> </ul> | Follow the instructions on the pipette display.                                                                                                    |
| After firmware update, the Error LED (18) blinks red and ASSIST PLUS cannot be started. | Firmware may be corrupted.                                                                                                    | Contact INTEGRA Biosciences service.                                                                                                    |
| The tip height is not correct using 12.5, 300 or 1250 µl Grip-Tips.                     | Wrong tip type set.                                                                                                    | • Enter the tip type used, see "3.9.3 Tip Monitor" on page 18.                                                                                                    |

## 5 Programming

### 5.1 Overview pipetting programs

ASSIST PLUS pipetting programs can be created in different ways:

- Preset programs: Change default pipetting parameters directly on the pipette to adapt the program to your application.
- Custom programs: Create completely individual step-based programs directly on the pipette or using the VIALINK PC software.
- VIALAB software: Create multi-step programs on a PC and transfer them to the pipette.

The VIALAB software offers a simple and intuitive graphical user interface, allowing you to create programs with a few clicks, without extensive programming knowledge. Please refer to www.integra-biosciences.com/download-vialab for more information.

The table below shows the ASSIST PLUS program categories: VIALAB programs, predefined programs (Serial Dilution, Repeat Dispense, Variable Dispense, Multi Aspirate, Plate Copy, Reformat) and custom programs.

| Program category  | Description                                                                                            |
|-------------------|----------------------------------------------------------------------------------------------------|
| VIALAB Programs   | Contains the programs created with VIALAB software.                                                    |
| Serial Dilution   | Allows aspirating a transfer volume followed by a mix.                                                 |
| Repeat Dispense   | Allows dispensing multiple aliquots of the same volume without refilling the tips after each dispense. |
| Variable Dispense | Allows dispensing multiple aliquots of different volumes.                                              |
| Multi Aspirate    | Allows aspirating multiple aliquots of the same or different volumes.                                  |
| Plate Copy        | Transfers samples between plates of the same well number to create a copy of the source plate.         |
| Reformat          | Allows to reformat 12, 24, 48, 96 and 384 well plates.                                                 |
| Custom Programs   | Allows to create multi-stepped user-defined pipetting programs.                                        |

### 5.2 Setting up a program directly on the pipette

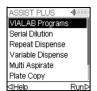

Use the **Touch wheel** to scroll to your desired pipetting category and press **OK**.

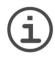

#### Note

If no connection between the pipette and the ASSIST PLUS (see <u>4.3</u>) is available, you can also use the offline mode to create a new program. Live teaching of pipetting heights is not possible in offline mode.

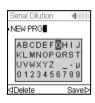

Press New ▷ to create a new program. Your are prompted to enter a name.

Use the **Touch wheel** to select characters and press **OK**. Once finished, press ▷ to save the name. The programs can later be renamed, see <u>"5.3 Modify existing programs" on page 24</u>.

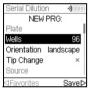

Define all parameters of your program and press Save ▷.

To run the program, select the stored program and press  $\mathbf{OK}$  on the pipette, see  $\underline{\text{"4.4}}$  Running a program" on page 21.

### 5.3 Modify existing programs

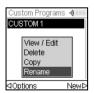

In any program category, use the **Touch wheel** to highlight an existing program.

Press < Options, use the **Touch wheel** to select an option (View/Edit, Delete, Copy, Rename) to modify the program and press **OK**.

### 5.4 Adjust heights and positions

### Predefined programs, e.g. Repeat Dispense

Open a program and scroll to any Height setting.

#### **Custom programs**

Open a program and select any Move step and the desired position.

#### **VIALAB** programs

Heights are defined in the VIALAB software but can later be fine tuned once the program is copied to the pipette. Open a program and select "Height Adjust" on the Run screen, then a step and a Height.

#### 5.4.1 Enter heights/positions directly

Press **OK** or ⊲ Edit and **OK** to display the setting dial showing the current height/position.

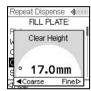

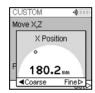

If the exact values of heights or X/Y/Z positions are known, they can be entered directly using the Touch Wheel

The height is the distance between the **Deck** ( $\underline{7}$ ) and the end of the GripTips. Press **OK** and Save/Set  $\triangleright$  to save the settings.

### 5.4.2 Teach heights/positions on ASSIST PLUS

If height and position values are unknown, they can be set in an active teaching mode. Insert a pipette into the **Pipette holder** and establish a connection between the pipette and the ASSIST PLUS (see 4.3).

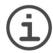

#### NOTE

Perform teaching of all position settings with GripTips attached. For 12.5 µl, 300 µl and 1250 µl volume pipettes the correct tip type needs to be defined first, see 3.9.3.

Open a predefined or a custom program. When the setting dial is displayed as described above, use the ASSIST PLUS **Touch panel** (12):

- Press the **◀ Left** and **▶ Right** keys to move the GripTips into the desired X-position.
- Press the ▲ Back and ▼ Fore arrow keys to move them into the Y-position.
- Press the ▲ Up and ▼ Down keys to position the GripTips at the desired height/Z-position.
- Press OK and Save/Set 

  to save current settings.

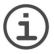

#### Note

You can adjust the movement speed during position teaching as follows:

▲ Back and ▼ Fore arrow keys: keep the keys pressed to increase the speed. Press the keys shortly for fine adjustmens.

**◀ Left, ▶ Right, ▲ Up** and **▼ Down** keys: press near the center of the cross for slow movements and at the edges for fast movements.

For VIALAB programs you can move the pipette automatically to the programmed position. Select Height Adjust, a step and scroll to a Height [1/n].

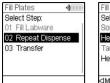

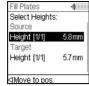

Press ◀ Move to pos. and press the **Start/Pause key** on ASSIST PLUS to move the pipette to the programmed position.

Use the Arrow keys ( $\blacktriangle$ ,  $\blacktriangledown$ ) to adjust the Height. Press **OK** and Save  $\triangleright$  to save current settings.

### 5.5 Program offset

The Offset option is used to adjust all position settings of a given program if tips are not aligned properly to the labware.

Adjusting the offset should not be the first action to correct positions. First the labware dimensions should be verified in the VIALAB library.

On the Run screen of a VIALAB or predefined program select "Offset" on the list of options and press **OK**. Use the **Touch wheel** to select the deck position A, B or C and press **OK**.

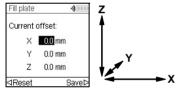

Set the offset(s) in mm of the selected position and Save  $\triangleright$  your settings.

X: positive value moves to the right

Y: positive value moves to the rear

Z: positive value moves up

### 5.6 Pipetting alternating wells

The pipetting arm of ASSIST PLUS moves in Y-direction (to the rear or the front) to accommodate even and odd rows/columns of plates using a pipette that does not correspond directly to the row/column number. For example, pipetting into all 16 wells per column of a 384 well plate with an 8-channel pipette.

In predefined programs and in VIALAB created programs the movement is automatically performed. In Custom Programs the movement needs to be manually defined by adding a Move Y step.

A positive value (e.g. Move Y 2.25) moves the pipette to the rear to accommodate the wells in the rear, starting with A1.

A negative value (e.g. Move Y -2.25) moves the pipette to the front to accommodate the wells in the front, starting with B1.

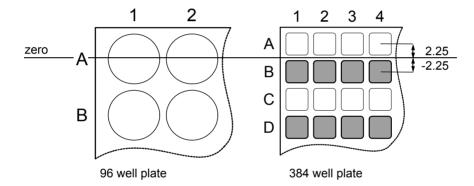

### 5.7 Detailed description of predefined programs

Use the **Touch wheel** to select an option, define the required parameters and press **OK**. Press **OK** to toggle between on (green ✓) and off (red x). All heights are defined relative to the deck, see "5.4 Adjust heights and positions" on page 25. If a parameter is out of range, the pipette beeps. Press Error ▷ to read the error message.

### 5.7.1 Serial Dilution program

**Application:** Use this program to perform serial dilutions. It enables aspiration of a specific volume followed by a dispense and mix.

| Options | Steps       | Description of Serial Dilution                                                                                                    |  |
|---------|-------------|----------------------------------------------------------------------------------------------------|--|
| Plate   | Wells       | Sets the type of well plate (12, 24, 48, 96 or 384) to be used as (source)/target. On VOYAGER pipettes this automatically defines the tip spacing. Note: only pipette compatible plates can be selected, see "7.7 Plate compatibility" on page 48 |  |
|         | Orientation | Sets the orientation of the plate (landscape, portrait).                                                                                                    |  |
|         |             | Landscape Pipette Columns  Note: orientation can only be changed if it is compatible with the pipette.                                                                                                    |  |
|         | Tip Change  | If activated, tips are changed before each new aspiration. Tips are emptied and by default a BlowOut is performed in the same location. Deactivate the BlowOut to prevent air bubbles in the sample.                                              |  |
|         |             | This will activate the TipTouch (Side), for which an appropriate height needs to be set. Then a BlowOut is performed at this height.                                                                                                    |  |

| Options                    | Steps        | Description of Serial Dilution                                                                                                    |
|----------------------------|--------------|----------------------------------------------------------------------------------------------------|
| Source<br>(Reser-<br>voir) | Туре         | Sets the source container where the initial sample is aspirated from (Reservoir or Plate). Only INTEGRA reservoirs can be used as Reservoir type.                                                                                                    |
|                            | Tracking     | If Reservoir is selected and Tracking is active, the pipette automatically adjusts the pipetting height according to the defined tip immersion depth. Set the:  • Reservoir type, see "8.2 Consumables" on page 53.  • Start volume: the filling volume that is currently in the INTEGRA reagent reservoir.  • Tip immersion: the approx. immersion depth of the pipette tips (2-3 mm are recommended). |
| Source<br>(Plate)          | Туре         | Sets the source container where the initial sample is aspirated from (Reservoir or Plate).                                                                                                    |
|                            | Plate        | Select the deck position (B or C) as location for the source plate.                                                                                                    |
|                            | Column/Row   | Select the column/row of the plate where the sample is aspirated from. Note: the column/row number depends on plate orientation.                                                                                                    |
|                            | Clear Height | Sets the travel height at which the GripTips move above the plates.                                                                                                    |
| Source<br>(Gene-           | Height       | Sets the sample aspiration height of the source container.<br>Note: only visible if Tracking is switched off.                                                                                                    |
| ral)                       | Aspirate     | Sets the sample volume that will be transferred from well to well.                                                                                                    |
|                            | Asp Speed    | Sets speed uniquely for aspiration (1 = low, 10 = fast).                                                                                                    |
|                            | Mixing       | Mixes the sample in the source container before the first aspiration. If activated, define Mix volume, Mix Speed and number of Mix Cycles.                                                                                                    |

| Options          | Steps                     | Description of Serial Dilution                                                                                                    |
|------------------|---------------------------|----------------------------------------------------------------------------------------------------|
| Target           | Plate                     | Sets the destination plate position (B or C).                                                                                                    |
|                  | Clear Height              | Sets the travel height at which the GripTips move from well to well on the target plate. Note: only visible if not yet defined under source.                                                                                                    |
|                  | First Column or First Row | Sets the destination for the first transfer of the serial dilution (column 1-24 or row A-P).                                                                                                    |
|                  | Count                     | Sets the number of columns or rows to dilute (1-n, including the first column/row).                                                                                                    |
|                  | Height                    | This is the dispense, mix and aspiration height in the target container. If Tip Travel is enabled, this height is used as base from which the tip travel starts for dispensing, see "7.9 Tip travel distances" on page 50.                                                                                                    |
|                  | Mix                       | Sets the mixing volume after dispensing. It does not affect the transfer volume.                                                                                                    |
|                  | Mix Speed                 | Sets the mixing speed (1 = low, 10 = fast).                                                                                                    |
|                  | Mix Cycles                | Sets the number of mixes per well (1-30).                                                                                                    |
|                  | Mix with<br>Blowout       | Sets a Blowout/Blowin after the mix step is completed.                                                                                                    |
| Last<br>Aspirate | Location                  | <ul> <li>Sets the destination of the last aspirate:</li> <li>Reservoir: the last aspirate is dispensed in the reservoir.</li> <li>Tip: last aspirate remains in the GripTips and is purged automatically with the tip ejection.</li> <li>Waste: the last aspirate is dispensed in the selected column/ row of the selected plate.</li> </ul>                                                                                                    |
|                  | BlowOut at                | The BlowOut is following the last dispense and expels extra air to discharge residual liquid from the tips. Adjust the blow out height, see <u>"5.4 Adjust heights and positions"</u> on page 25.                                                                                                    |
| Advan-<br>ced    | Tip Travel                | <ul> <li>Defines the distance which the tips move during an aspiration, dispense and mix step to artificially track the liquid level, see "7.9 Tip travel distances" on page 50.</li> <li>Source Asp: moves the set distance down during aspiration in the source location.</li> <li>Source Mix: moves the set distance down and up during mixing in the source location.</li> <li>Target Disp: moves the set distance up during dispensing in the target location. The same distance is used to move down during aspiration in the target location.</li> <li>Target Mix: moves the set distance down and up during mixing in the target location.</li> </ul> |

 $\underline{\text{Press} \, \triangleright \text{to save your settings. This will return you to the list of Serial Dilution programs.}}$ 

### 5.7.2 Repeat/Variable dispense programs

**Application:** These programs can be used for fast reagent addition to microplates from one source container. Single transfers are also possible.

The settings for Variable dispense are identical to Repeat dispense except the dispense steps in the target can have different volumes.

| Options                    | Steps              | Description of Repeat/Variable Dispense                                                                                                    |
|----------------------------|--------------------|----------------------------------------------------------------------------------------------------|
| Plate                      | Wells              | Sets the type of well plate (12, 24, 48, 96 or 384) to be used as (source)/target. On VOYAGER pipettes this automatically defines the tip spacing. Note: only pipette compatible plates can be selected, see "7.7 Plate compatibility" on page 48.                                                                                                    |
|                            | Orientation        | Sets the orientation of the plate (landscape, portrait).  Note: orientation can only be changed if it is compatible with the pipette.                                                                                                    |
|                            | Clear Height       | Sets the travel height at which the GripTips move above the plate(s) relative to the deck.                                                                                                    |
|                            | Single<br>Transfer | Instead of pipetting aliquots, a single transfer is performed. Aspiration volume = Dispense volume.                                                                                                    |
|                            | Tip Change         | If activated, tips are changed before each new aspiration.                                                                                                    |
| Source<br>(Reser-<br>voir) | Туре               | Sets the source container where the initial sample is aspirated from (Reservoir or Plate). Only INTEGRA reservoirs can be used in the Reservoir mode.                                                                                                    |
|                            | Tracking           | If Reservoir is selected and Tracking is active, the pipette automatically adjusts the pipetting height according to the defined tip immersion depth. Set the:  • Reservoir type, see "8.2 Consumables" on page 53.  • Start volume: the filling volume that is currently in the INTEGRA reagent reservoir.  • Tip immersion: the approx. immersion depth of the pipette tips (2-3 mm are recommended). |
| Source<br>(Plate)          | Туре               | Sets the source container where the initial sample is aspirated from (Reservoir or Plate).                                                                                                    |
|                            | Plate              | Select the deck position (B or C) as location for the source plate.                                                                                                    |
|                            | Column/Row         | Select the column/row of the plate where the sample is aspirated from. Note: the column/row number depends on plate orientation.                                                                                                    |

| Options                  | Steps                     | Description of Repeat/Variable Dispense                                                                                                    |
|--------------------------|---------------------------|----------------------------------------------------------------------------------------------------|
| Source<br>(Gene-<br>ral) | Start Height              | The height where aspiration starts. The ASSIST PLUS will automatically refill the GripTips if the total dispense volume required for the target exceeds the maximum volume of the pipette. The first aspiration will be at the start height and for consecutive aspiration steps the pipette will go lower until it reaches the end height.  Note: only visible if Tracking is switched off. |
|                          | End Height                | Sets the height for the last aspiration step.                                                                                                    |
|                          | Asp Speed                 | Sets speed uniquely for aspiration (1 = low, 10 = fast).                                                                                                    |
|                          | Mixing                    | Mixes the sample in the source container before each aspiration.  If on, define Mix volume, Mix Speed and number of Mix Cycles.                                                                                                    |
| Target                   | Plate                     | Sets the destination plate position (B or C).                                                                                                    |
|                          | Pre-Dispense              | A Pre-Dispense volume can be selected independently, which is discarded back to the source immediately after aspiration, to improve accuracy and precision.  Note: option only available if Single Transfer is inactive. If on, define the Pre-Dispense volume. Suggested: at least 3-5% of the pipette's maximum volume.                                                                    |
|                          | Count                     | Sets the total number of dispensing steps.                                                                                                    |
|                          | First Column or First Row | Sets the column/row where dispensing of the first dispense should be started (column 1-24 or row A-P).                                                                                                    |
|                          | Dispense                  | Only Repeat dispense: Sets the volume to be dispensed in each well. The total aspiration volume is calculated automatically. The pipette cannot be overfilled.                                                                                                    |
|                          | Dispense<br>1 to n        | Only Variable dispense: Set the different dispense volumes for every variable dispense step.                                                                                                    |
|                          | Disp. Speed               | Sets speed of all dispensing steps (1 = low, 10 = fast).                                                                                                    |
|                          | Height                    | Sets the height for the dispensing steps.                                                                                                    |

| Options | Steps               | Description of Repeat/Variable Dispense                                                                                                    |
|---------|---------------------|----------------------------------------------------------------------------------------------------|
| Target  | TipTouch            | It is highly recommended to activate a tip touch after a dispensing step to remove drops that may cling to the pipette tips.  • Sets where the tip touch should be performed.  "Liquid": the tips will dip into the center of the wells.  "Side": the tips will touch to the side of the wells.  • Defines the height for the tip touch ("TipTouch at").                                             |
|         | Plate count         | Sets the total number of target plates (1-9) used in the current run.                                                                                                    |
|         | Post-<br>Dispense   | A Post-Dispense volume can be selected independently, which is discarded, to improve accuracy and precision.  Note: only available if Single Transfer is inactive.  If on, define:  • the location where the Post-Dispense should be discarded (ejected with tips or dispensed into the source container) and  • the Post-Dispense volume. Suggested: at least 3-5% of the pipette's maximum volume. |
|         | Reuse<br>Post-Disp. | Only Repeat dispense: If on, at the end of the program the post-dispense remains in the tip, while the pipette is ready to aspirate a new volume to start the next repeat dispense run.                                                                                                    |

Press ▷ to save your settings. This will return you to the list of Repeat/Variable Dispense programs.

### 5.7.3 Multi aspirate program

**Application:** This program can be used for pooling applications or removal of supernatants.

| Options | Steps                     | Description of Multi aspirate                                                                                                    |
|---------|---------------------------|----------------------------------------------------------------------------------------------------|
| Plate   | Wells                     | Sets the type of well plate (12, 24, 48, 96 or 384) to be used as (source)/target. On VOYAGER pipettes this automatically defines the tip spacing. Note: only pipette compatible plates can be selected, see "7.7 Plate compatibility" on page 48. |
|         | Orientation               | Sets the orientation of the plate (landscape, portrait).  Note: orientation can only be changed if it is compatible with the pipette.                                                                                                    |
|         | Clear Height              | Sets the travel height at which the GripTips move above the plates.                                                                                                    |
|         | Single<br>Transfer        | Instead of pipetting aliquots, a single transfer is performed. Aspiration volume = Dispense volume.                                                                                                    |
|         | Tip Change                | If activated, tips are changed before each new aspiration.                                                                                                    |
| Source  | Plate                     | Select the deck position (B or C) as location for the source plate.                                                                                                    |
|         | Count                     | Sets the total number of aspiration steps.                                                                                                    |
|         | First Column or First Row | Define the column/row where the first volume should be aspirated from.                                                                                                    |
|         | Repeat<br>Volume          | If activated, identical volumes are aspirated. If off, define the different volumes for aspiration.                                                                                                    |
|         | Aspirate (1 to n)         | Set the volume(s) to be aspirated (for every aspirate step).                                                                                                    |
|         | Asp Speed                 | Sets speed uniquely for aspiration (1 = low, 10 = fast).                                                                                                    |
|         | Height                    | Set the (start) Height for all aspiration (and mixing) steps.                                                                                                    |
|         | Mixing                    | Mixes the sample in the source container before each aspiration. If on, define Mix volume, Mix Speed and number of Mix Cycles.                                                                                                    |

| Options       | Steps       | Description of Multi aspirate                                                                                                    |
|---------------|-------------|----------------------------------------------------------------------------------------------------|
| Target        | Туре        | Sets the target container where the sample is dispensed (Reservoir or Plate).                                                                                                    |
|               | Plate       | If plate, set the destination plate position (B or C).                                                                                                    |
|               | Column/Row  | Select the column/row of the plate where the sample is dispensed. Note: the column/row number depends on plate orientation.                                                                                                    |
|               | Disp. Speed | Sets speed of all dispensing steps (1 = low, 10 = fast).                                                                                                    |
|               | Height      | Sets the height for the dispensing steps.                                                                                                    |
| Advan-<br>ced | Tip Travel  | Defines the distance which the tips move during an aspiration, dispense and mix step to artificially track the liquid level, see "7.9 Tip travel distances" on page 50.  • Source Asp: moves the set distance down during aspiration in the source location.  • Source Mix: moves the set distance down and up during mixing in the source location. |

Press ▷ to save your settings. This will return you to the list of Multi aspirate programs.

### 5.7.4 Plate copy program

**Application:** This program can be used to copy all columns/rows from plate A to plate B with optional tip change after each transfer. The well number and the orientation of the plate must be the same.

| Options  | Steps        | Description of Plate Copy                                                                                                    |
|----------|--------------|----------------------------------------------------------------------------------------------------|
| Source   | Plate        | Sets the deck position (B or C) as location for the source plate.                                                                                                    |
|          | Wells        | Sets the type of well plate (12, 24, 48, 96 or 384) and defines the well to well distance.                                                                                                    |
|          | Orientation  | Sets the orientation of the plate (landscape, portrait).  Note: orientation can only be changed if it is compatible with the pipette.                                                                                                    |
|          | Clear Height | Sets the travel height at which the GripTips move above the source.                                                                                                    |
|          | Tip Change   | If activated, tips are changed before each new aspiration.                                                                                                    |
| Aspirate | Aspirate     | Sets the aspiration volume.                                                                                                    |
|          | Asp. Speed   | Sets speed uniquely for aspiration (1 = low, 10 = fast).                                                                                                    |
|          | Height       | Sets the aspiration height of the source plate.                                                                                                    |
|          | Mixing       | Mixes the sample in the source plate before the first aspiration. If on, define Mix volume, Mix Speed and number of Mix Cycles.                                                                                                    |
| Dispense | Disp. Speed  | Sets speed of all dispensing steps (1 = low, 10 = fast).                                                                                                    |
|          | Height       | Sets the height for the dispensing steps.                                                                                                    |
|          | Mixing       | Mixes the sample in the target plate after dispensing. If on, define Mix volume, Mix Speed and number of Mix Cycles.                                                                                                    |
|          | TipTouch     | It is highly recommended to activate a tip touch after a dispensing step to remove drops that may cling to the pipette tips.  • Sets where the tip touch should be performed.  "Liquid": the tips will dip into the center of the wells.  "Side": the tips will touch to the side of the wells.  • Defines the height for the tip touch ("TipTouch at"). |

| Options       | Steps    | Description of Plate Copy                                                                                                    |
|---------------|----------|----------------------------------------------------------------------------------------------------|
| Advan-<br>ced | Tracking | Chooses if the pipette automatically follows the liquid level, see "7.9 Tip travel distances" on page 50.  • Source Asp: moves the set distance down during aspiration from the source location.  • Source Mix: moves the set distance down and up during mixing in the source location.  • Target Disp: moves the set distance up during dispensing in the target location. The same distance is used to move down during aspiration in the target location.  • Target Mix: moves the set distance down and up during mixing in the target location. |

Press ▷ to save your settings. This will return you to the list of Plate copy programs.

# 5.7.5 Reformat program

**Application:** This program samples between plates of different well number (12, 48, 96 and 384) can be transferred to merge several plates in one plate or to split one plate in several plates.

| Options            | Steps            | Description of Reformat                                                                                                    |  |
|--------------------|------------------|----------------------------------------------------------------------------------------------------|--|
| Source Plate Wells |                  | Sets the deck position (B or C) as location for the source plate.                                                                                                    |  |
|                    |                  | Sets the well plate type (12, 24, 48, 96 or 384) to be used as source. On VOYAGER pipettes this automatically defines the tip spacing. Note: only pipette compatible plates can be selected, see "7.7 Plate compatibility" on page 48. |  |
|                    | Orientation      | Sets the orientation of the source plate (landscape, portrait). Note: orientation can only be changed if it is compatible with the pipette.                                                                                            |  |
|                    | Clear Height     | Sets the travel height at which the GripTips move above the plates.                                                                                                    |  |
|                    | Tip Change       | If activated, tips are changed before each new aspiration.                                                                                                    |  |
| Target             | Wells            | Sets the well plate type (12, 24, 48, 96 or 384) to be used as target.                                                                                                    |  |
|                    | Orientation      | Sets the orientation of the target plate (landscape, portrait).                                                                                                    |  |
|                    | Transfer pattern | Defines whether to complete columns (N) or rows first (Z), see "7.8 Plate access pattern" on page 49.                                                                                                    |  |

| Options                      | Steps                                | Description of Reformat                                                                                                    |  |
|------------------------------|--------------------------------------|----------------------------------------------------------------------------------------------------|--|
| Aspirate                     | Aspirate Sets the aspiration volume. |                                                                                                    |  |
|                              | Asp. Speed                           | Sets speed uniquely for aspiration (1 = low, 10 = fast).                                                                                                    |  |
|                              | Height                               | Sets the height for the aspiration step.                                                                                                    |  |
| tion. If on, define Mix volu |                                      | Mixes the sample in the source plate before the first aspiration. If on, define Mix volume, Mix Speed and number of Mix Cycles.                                                                                                    |  |
| Dispense                     | Disp. Speed                          | Sets speed of all dispensing steps (1 = low, 10 = fast).                                                                                                    |  |
|                              | Height                               | Sets the height for the dispensing steps.                                                                                                    |  |
|                              | Mixing                               | Mixes the sample in the target plate during dispensing. If on, define Mix volume, Mix Speed and number of Mix Cycles after a transfer.                                                                                                    |  |
|                              | TipTouch                             | It is highly recommended to activate a tip touch after a dispensing step to remove drops that may cling to the pipette tips.  • Sets where the tip touch should be performed.  "Liquid": the tips will dip into the center of the wells.  "Side": the tips will touch to the side of the wells.  • Defines the height for the tip touch ("TipTouch at").                                                                                                    |  |
| Advan-<br>ced                | Tip Travel                           | Defines the distance which the tips move during an aspiration, dispense and mix step to artificially track the liquid level, see "7.9 Tip travel distances" on page 50.  • Source Asp: moves the set distance down during aspiration from the source location.  • Source Mix: moves the set distance down and up during mixing in the source location.  • Target Disp: moves the set distance up during dispensing in the target location. The same distance is used to move down during aspiration in the target location.  • Target Mix: moves the set distance down and up during mixing in the target location. |  |

Press ▷ to save your settings. This will return you to the list of Reformat programs.

## 5.7.6 Custom programs

A custom program uses a step based operating technique. Each pipetting step is entered separately in the sequence in which they will be performed. Custom programs can contain up to 98 steps.

From the ASSIST PLUS Menu select "Custom Programs", press **OK** and New **>**. Define and save a name for your program.

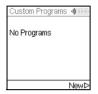

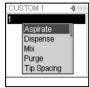

The first line is highlighted. Press **OK**.

Use the **Touch wheel** to select a first step from the menu. Press **OK**, define the required parameters and press **OK** to add the step.

After adding the first step, the selection should now be on the second line. Press **OK** again to define the second step. Continue adding steps until your entire pipetting program is defined. The individual steps are based upon the following basic operations:

| Step       | Description of Custom Program                                                                                                    |
|------------|----------------------------------------------------------------------------------------------------|
| Aspirate   | Sets an aspiration volume, Tip Travel distance (↓) <sup>1</sup> and pipetting speed.                                                                                                    |
| Dispense   | Sets a dispense volume, Tip Travel distance (↑) <sup>1</sup> and pipetting speed.                                                                                                    |
| Mix        | Performs a mixing cycle. Defines the number of cycles, mixing volume, Tip Travel distance (1) and mix speed.                                                                                                    |
| Purge      | Purges all remaining liquid currently in the GripTips with the selected purge speed.                                                                                                    |
| TipSpacing | Sets tip spacing of VOYAGER pipettes. Note: Tip load may change the tip spacing for the loading procedure.                                                                                                    |
| Prompt     | Pauses the program and displays a message. Three lines with 12 characters each are available. To continue the program, press <b>RUN</b> .                                                                                                    |
| Move X,Z   | Moves the pipette to new X,Z-position in mm of the selected coordinates. (If current position is higher than next target, the movement sequence is X and then Z. If current position is lower than next target, the movement sequence is Z and then X.) Enter the coordinates manually on the pipette's screen. When the pipette is connected to ASSIST PLUS, press any <b>Arrow key</b> of the ASSIST PLUS <b>Touch panel</b> to show the actual coordinates. Teach the positions and click Set ▷ on the pipette to set the coordinates. |

<sup>1.</sup> Tip Travel distance: the distance the pipette automatically follows during aspirating, dispensing or mixing allowing to optimize tip immersion depth, see <u>7.9</u>.

| Move X  Moves the pipette by the defined distance in X-direction relative to current position by X mm. Setting a negative value (mm) moves it to left, setting a positive value (mm) moves it to the right.  The distance from well to well for a 96 well plate is 9 mm and for a 384 plate 4.5 mm.  Move Z  Moves the pipette in Z direction to the selected coordinate (the higher value, the longer is the distance between pipette tip and deck). Use                                                                                                    | the         |
|----------------------------------------------------------------------------------------------------|-------------|
| value, the longer is the distance between pipette tip and deck). Use                                                                                                    |             |
| <b>Arrow keys</b> on ASSIST PLUS to teach the position or dial the he manually on the pipette's screen. Press <b>OK</b> on the pipette to accept settings.                                                                                                    | the<br>ight |
| Move Y  Moves the pipette in Y-direction to accommodate even and odd recolumns of plates using a pipette that does not correspond directly to row/column number. Setting a positive value (mm) moves it to the setting a negative value (mm) moves it to the front.                                                                                                    | the         |
| BlowOut Performs a blow out. A blow out needs to be performed after the dispense to remove liquid that may cling to the tips.  Note: When using "Purge" to empty the tips, a blowout/blowin is perfor automatically and does not need to be programmed.                                                                                                    |             |
| BlowIn  After a blow out, a blow in has to follow at some point. It does not have follow immediately and can have steps in between. E.g. after the blow a move step can be programmed to move the tips out of the liquid, are then followed by the blow in.                                                                                                    | out         |
| Delay  A delay is a pause between one step and the next step. Define a d time (in seconds) or select Press RUN, i. e. pressing the <b>RUN butto</b> needed to continue.                                                                                                    |             |
| Loop  A loop repeats the steps between the selected step and the loop commas many times as defined. E.g. if the program reaches the loop stegoes back to step 3 and repeats the steps until there 2 times.  The number of program steps can often be shortened by adding a loops inside loops are not allowed.                                                                                                    | p, it       |
| Call Calls another custom program to run as subprogram in the current program to run as subprogram in the current program in the current |             |
| TipLoad Moves the pipette to the tip rack and attachs new GripTips. The pipet moves automatically to the required position.                                                                                                    | te          |
| TipEject Ejects the GripTips into the waste bin. The pipette moves automaticall the required position.                                                                                                    | y to        |
| Beep Sets a beep. The sound is only active, if under Preferences - Sounds option Messages is set to On.                                                                                                    | the         |

When finished, press ▷ to save the Custom program. To run the program, press **OK**.

# **Example of custom program**

**Application:** The task is to aspirate liquid from a 100 ml reservoir with a 300  $\mu$ l pipette and fill the first 6 columns of a 96 well plate with 50  $\mu$ l. The custom program would be set up as follows:

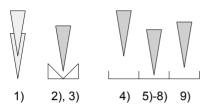

| Program step                                            | Action                                                                                                   |  |
|---------------------------------------------------------|----------------------------------------------------------------------------------------------------|--|
| 1) TipLoad                                              | Tips are automatically loaded and the pipette moves up.                                                  |  |
| 2) Move X,Z: 180.2; 20.0                                | Move to absolute X,Z-position to aspirate liquid from the reservoir (to the right and down).             |  |
| 3) Aspirate: 300 μl,<br>Tip Travel: 3.0 mm,<br>Speed: 8 | Aspirate liquid from 100 ml reservoir.                                                                   |  |
| 4) Move X,Z: 242.5; 50                                  | Move to absolute X,Z-position above first row (up = clearance height reservoir, and to the right).       |  |
| 5) Move Z 10.0 mm                                       | Move down to absolute Z-position 10.0 mm for dispense.                                                   |  |
| 6) Dispense: 50 μl,<br>Tip Travel: 3.0 mm,<br>Speed: 8  | Dispense liquid with Tip Travel 3 mm.                                                                    |  |
| 7) Move X: 5.0 mm                                       | Move 5 mm beside for tip touch on the side of the well (height at coordinate 13.0 mm due to Tip Travel). |  |
| 8) Move X: -5.0 mm                                      | Move back to the middle of the well.                                                                     |  |
| 9) Move Z: 16.0 mm                                      | Move up to coordinate 16 mm (clearance height).                                                          |  |
| 10) Move X: 9.0 mm                                      | Move 9 mm beside (center of next wells).                                                                 |  |
| 11)Loop: 5<br>Number of loops: 6                        | Repeat steps 5-10 (five times) to dispense a total of 6 columns of a 96-well plate.                      |  |
| 12)TipEject                                             | Eject tips.                                                                                              |  |

# **Programming errors**

| Problem                                                         | Probable cause                                                                                                    | Remedy                                         |
|-----------------------------------------------------------------|----------------------------------------------------------------------------------------------------|------------------------------------------------|
| Z-Speed (ASSIST) too low! Increase distance or pipetting speed. | <ul> <li>Tracking distance of Aspirate,<br/>Dispense or Mix step is too<br/>short for the current pipetting<br/>speed or volume.</li> <li>Pipetting speed is too low for<br/>the current tip travel distance<br/>or pipetting volume.</li> </ul> | Increase tracking distance or pipetting speed. |

## 6 Maintenance

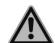

#### WARNING

Always turn off power and disconnect the ASSIST PLUS from the mains when carrying out maintenance work.

## 6.1 Cleaning

The materials used on the exterior of the ASSIST PLUS support regular cleaning intervals. Clean the external components with a lint-free cloth lightly soaked with mild soap solution in distilled water or with a 70 % dilution of Isopropyl or Ethanol. Never use acetone or other solvents. If solvents are used during pipetting clean the waste bin frame, including the ledge where the tips are ejected, with water.

### 6.2 Decontamination

From regular use ASSIST PLUS should not come into direct contact with liquids. If aerosols or biohazardous fluids splash on the surfaces, they must be decontaminated in accordance to good laboratory practice.

Take out the **Waste bin**  $(\underline{9})$  to the front. Lift up and remove the waste bin frame and the magnetically attached **Sensor reflector**  $(\underline{8})$ . Remove the decks by holding the front and the back of the **Tip rack deck**  $(\underline{6})$  or holding the **Deck**  $(\underline{7})$  on the right and left side, respectively.

Wipe the clean instrument surface with a lint-free cloth, lightly soaked e. g. with the following disinfectants:

- Fthanol 70%
- Microcide SQ 1:64
- · Glutaraldehyde solution 4%
- Virkon solution 1-3%

Follow the instructions provided with the disinfectants.

The aluminum **Decks** and the **Waste bin** with frame can be autoclaved at 121°C, 1 bar overpressure for 20 minutes.

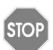

#### CAUTION

Do not autoclave the sensor reflector because it will be damaged.

The sensor reflector may be decontaminated by spraying and wiping it with 70% Ethanol and after a short treatment time (1-2 minutes) wiping it dry.

# 6.3 Servicing

INTEGRA Biosciences recommends annual preventative maintenance service for the ASSIST PLUS. Please contact INTEGRA for pricing and details.

For any service or repairs, please contact your local service technician.

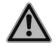

## WARNING

ASSIST PLUS needs to be cleaned before sending it to service. The declaration on the absence of health hazards must be signed. This is necessary to protect service personnel.

# 6.4 Equipment disposal

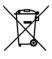

The ASSIST PLUS must not be disposed of with unsorted municipal waste.

Dispose the ASSIST PLUS in accordance with the laws and regulations in your area governing disposal of devices.

# 7 Technical Data

# 7.1 Environmental conditions

|                             | Operation                                                                                             |
|-----------------------------|----------------------------------------------------------------------------------------------------|
| Temperature range operation | 5-40°C                                                                                                |
| Temperature range storage   | -10 to +50°C                                                                                          |
| Humidity range              | Max. rel. humidity 80% for temperatures up to 31°C, decreasing linearly to 50% rel. humidity at 40°C. |
| Altitude                    | 0-2000 m AMSL                                                                                         |
| Pollution degree 2          | According to IEC EN/UL 61010-1, i.e. non-conductive pollution only.                                   |
| Operation                   | Indoor use only.                                                                                      |

# 7.2 Specification of the device

| Electricity supply                    | Mains adapter input: 100–240 VAC, 47-63 Hz<br>Device input: 22.8–25.2 VDC, 100 W                                                                                              |  |
|---------------------------------------|----------------------------------------------------------------------------------------------------|--|
| Frequency:<br>Maximum transmit power: | 2.400-2.485 GHz<br>+6 dBm                                                                                                    |  |
| Dimensions (H x D x W)                | 511 mm x 383 mm x 747 mm (with pipette attached: height 630 mm)                                                                                                    |  |
| Weight                                | 25 kg                                                                                                    |  |
| Material of surfaces                  | Housing: Polyurethane Tower, waste bin, sensor: painted stainless steel Decks: anodized aluminum Touch panel: glass Sensor reflector: Polymethylmethacrylate (PMMA), aluminum |  |

# 7.3 Intellectual property

The ASSIST PLUS is covered under the following patents:

| Patent Number | Country | Title                               | Apply to                              |
|---------------|---------|-------------------------------------|---------------------------------------|
| 9,321,048     | USA     | Sample Distribution System And Pro- | · · · · · · · · · · · · · · · · · · · |
|               |         | cess                                | ASSIST PLUS                           |

# 7.4 Pin assignment of AUX connection

Devices can be connected to the AUX connection of the ASSIST PLUS and can be controlled in VIALAB with the step "AUX Port" in order to switch them on and off.

The ASSIST PLUS provides a galvanically isolated signal (relay contact). This simple closing contact is switched off in the currentless state.

Relay contact maximum ratings:

| Voltage | 24 VDC |
|---------|--------|
| Current | 1 A    |

| MINI DIN 8 socket<br>(ASSIST PLUS view) | Pin assignment | Description    |
|-----------------------------------------|----------------|----------------|
|                                         | 1              | Do not connect |
|                                         | 2              | Do not connect |
| / <u>{@</u> @                           | 3              | Do not connect |
|                                         | 4              | Switch contact |
| ( ( ( ( ( ( ( ( ( ( ( ( ( ( ( ( ( ( (   | 5              | Switch contact |
| \~@@J/                                  | 6              | Do not connect |
|                                         | 7              | Switch contact |
|                                         | 8              | Do not connect |

# 7.5 Compatible pipettes

The following INTEGRA pipettes are compatible with ASSIST PLUS:

| Pipette | Firmware | Serial No. |  |
|---------|----------|------------|--|
| VIAFLO  | 4.xx     | 7xxxxxx    |  |
| VOYAGER | 4.xx     | 7xxxxxx    |  |

# 7.6 Maximum labware height on deck

The maximum labware height defines the distance between pipette tip end and deck (in mm) and depends on the pipette model and tip type:

| Pipette Model     | SHORT tips | Standard tips | LONG tips |
|-------------------|------------|---------------|-----------|
| 12.5 µl VIAFLO    | 213.7      | 205.1         | 196.2     |
| 12.5 µl VOYAGER   | 205.1      | 196.4         | 187.5     |
| 50/125 μΙ VIAFLO  | -          | 185.1         | -         |
| 50/125 μΙ VOYAGER | -          | 176.4         | -         |
| 300 μl VIAFLO     | -          | 179.2         | 138.0     |
| 300 μΙ VOYAGER    | -          | 171.3         | 130.1     |
| 1250 µl VIAFLO    | 155.4      | 137.9         | -         |
| 1250 µl VOYAGER   | 147.1      | 129.6         | -         |

# 7.7 Plate compatibility

The tables below provide an overview outlining the compatibilities of pipettes with different well plates and plate orientations.

| VI       | AFLO pipett | tes       | 96 well pla | ite (8 x 12) | 384 well plate (16 x 24 |            |
|----------|-------------|-----------|-------------|--------------|-------------------------|------------|
| Channels | Volume      | Tip dist. | Landscape   | Portrait     | Landscape               | Portrait   |
|          | [µl]        | [mm]      | (8 wells)   | (12 wells)   | (16 wells)              | (24 wells) |
|          | 12.5        | 9         | х           |              | x                       |            |
|          | 50          | 9         | x           |              | x                       |            |
| 8        | 125         | 9         | x           |              | x                       |            |
|          | 300         | 9         | x           |              | x                       |            |
|          | 1250        | 9         | х           |              |                         |            |
|          | 12.5        | 9         |             | Х            |                         | х          |
|          | 50          | 9         |             | Х            |                         | х          |
| 12       | 125         | 9         |             | х            |                         | x          |
|          | 300         | 9         |             | х            |                         | x          |
|          | 1250        | 9         |             | Х            |                         |            |
|          | 12.5        | 4.5       |             |              | Х                       |            |
| 16       | 50          | 4.5       |             |              | Х                       |            |
|          | 125         | 4.5       |             |              | Х                       |            |

| VOY      | VOYAGER pipettes |         | ettes 12 well |     | 24 v | 24 well |     | well | l 96 well |      | 384  | well |
|----------|------------------|---------|---------------|-----|------|---------|-----|------|-----------|------|------|------|
| Channels | Volume           | Spacing | L             | Р   | L    | Р       | L   | Р    | L         | Р    | L    | Р    |
|          | [µl]             | [mm]    | (3)           | (4) | (4)  | (6)     | (6) | (8)  | (8)       | (12) | (16) | (24) |
| 4        | 300              | 9-32.5  |               | Х   | Х    |         |     | Х    | Х         |      | Х    | Х    |
| 4        | 1250             | 9-32.5  |               | Х   | Х    |         |     | Х    | Х         |      |      |      |
| 6        | 300              | 9-19.5  |               |     |      | Х       | Х   |      |           | Х    |      | Х    |
| 0        | 1250             | 9-19.5  |               |     |      | Х       | Х   |      |           | Х    |      |      |
|          | 12.5             | 4.5-14  |               |     |      |         |     | Х    | Х         |      | Х    | Х    |
|          | 50               | 4.5-14  |               |     |      |         |     | Х    | Х         |      | Х    | Х    |
| 8        | 125              | 4.5-14  |               |     |      |         |     | Х    | Х         |      | Х    | Х    |
|          | 300              | 9–14    |               |     |      |         |     | Х    | Х         |      | Х    | Х    |
|          | 1250             | 9–14    |               |     |      |         |     | Х    | Х         |      |      |      |
|          | 12.5             | 4.5-9   |               |     |      |         |     |      |           | Х    |      | Х    |
| 12       | 50               | 4.5-9   |               |     |      |         |     |      |           | Х    |      | Х    |
|          | 125              | 4.5-9   |               |     |      |         |     |      |           | Х    |      | Х    |

# 7.8 Plate access pattern

Plates can be reformatted in two different patterns using the predefined Reformat program.

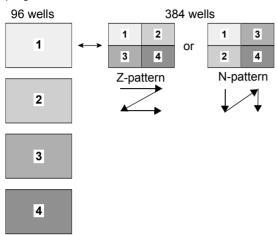

Reformat four 96 well source plates with an 8 channel VOYAGER pipette into 4 quadrants of one target 384 well plate.

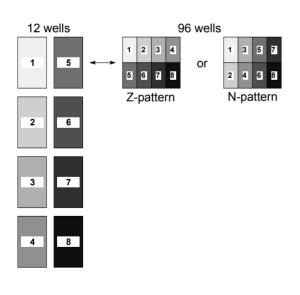

Reformat eight 12 well source plates with a 4 channel VOYAGER (300 µl) into 8 quadrants of one target 96 well plate.

# 7.9 Tip travel distances

The Tip Travel defines the distance which the tips move during an aspiration, dispense and mix step to artificially track the liquid level. The Tip Travel starts from a user defined height as shown below.

| Section | Steps and parameters                                                                 | Steps and parameters  |                                                                      |                                                                                                    |  |
|---------|--------------------------------------------------------------------------------------|-----------------------|----------------------------------------------------------------------|----------------------------------------------------------------------------------------------------|--|
| Source  | Source Mix (1):                                                                      | Source Mix (\$):      |                                                                      | Source Asp. (↓):                                                                                                    |  |
|         | (H <sub>s</sub> )                                                                    |                       | (H <sub>S</sub> )                                                    |                                                                                                    |  |
|         | Tip Travel starts from <b>He</b> Moves the <b>Source Mix</b> ( distance down and up. |                       | •                                                                    | rts from <b>Height/Start</b> Noves the <b>Source Asp.</b> down.                                                         |  |
| Target  | Tip Travel starts from Height (H <sub>t</sub> ). Moves the                           | dispense              | (T <sub>m</sub> ) I starts after from the                            | Target Asp. ( $\downarrow$ ): $(T_d)$ $(H_t)$ Tip Travel starts from Height ( $H_t$ ) plus <b>Target</b>                |  |
|         | set <b>Target Disp.</b> (T <sub>d</sub> ) distance up.                               | Disp. (T <sub>d</sub> | t) plus <b>Target</b> ). Moves the ix (T <sub>m</sub> ) down and up. | <b>Disp.</b> (T <sub>d</sub> ) distance.<br>Moves the <b>Target</b><br><b>Disp.</b> (T <sub>d</sub> ) distance<br>down. |  |

# 8 Accessories

# 8.1 Accessories

| General                                                                              | Part No. |
|--------------------------------------------------------------------------------------|----------|
| Pipette Li-ion battery                                                               | 4205     |
| Pipette communication module for INTEGRA electronic pipettes                         | 4221     |
| Communication/charging cable pipette to ASSIST PLUS                                  | 4548     |
| Pipette charging cable                                                               | 4549     |
| Charging/communication stand for 1 pipette, incl. mains adapter                      | 4211     |
| Tip waste bin (incl. frame and reflector)                                            | 4550     |
| Bags for tip waste bin (200 bags)                                                    | 4570     |
| Reflector for tip sensor                                                             | 4572     |
| 3 Position universal deck                                                            | 4520     |
| 4 Position portrait deck                                                             | 4521     |
| Rack for 1.5 / 2 ml microcentrifuge tubes                                            | 4540     |
| Rack for 0.5 ml microcentrifuge tubes                                                | 4541     |
| Rack for 15 ml centrifuge tubes, 4 x 6 tubes                                         | 4542     |
| Rack for 5 ml test tubes (12 x 75 mm), 6 x 8 tubes                                   | 4543     |
| Rack for cryogenic tubes, 6 x 8 tubes                                                | 4544     |
| Rack for 2 ml HPLC vials, 6 x 8 vials                                                | 4545     |
| Rack for swab tubes (13 x 75 mm), 6 x 8 tubes                                        | 4546     |
| Dual reservoir adapter (compatible with 10 ml , 25 ml or divided reagent reservoirs) | 4547     |
| Slanted plate holder (0-30°)                                                         | 4510     |
| PCR 96 well cooling block                                                            | 6250     |
| PCR 384 well cooling block                                                           | 6255     |

| VIAFLO Electronic Pipettes        | Part No. |
|-----------------------------------|----------|
| 8-channel pipette, 0.5 – 12.5 μl  | 4621     |
| 8-channel pipette, 2 – 50 μl      | 4626     |
| 8-channel pipette, 5 – 125 μl     | 4622     |
| 8-channel pipette, 10 – 300 μl    | 4623     |
| 8-channel pipette, 50 – 1250 μl   | 4624     |
| 12-channel pipette, 0.5 – 12.5 µl | 4631     |
| 12-channel pipette, 2 – 50 μl     | 4636     |
| 12-channel pipette, 5 – 125 μl    | 4632     |
| 12-channel pipette, 10 – 300 μl   | 4633     |
| 12-channel pipette, 50 – 1250 μl  | 4634     |
| 16-channel pipette, 0.5-12.5 µl   | 4641     |
| 16-channel pipette, 2 – 50 μl     | 4646     |
| 16-channel pipette, 5 – 125 µl    | 4642     |
| VOYAGER Electronic Pipettes       | Part No. |
| 4-channel pipette, 10 – 300 μl    | 4743     |
| 4-channel pipette, 50 – 1250 μl   | 4744     |
| 6-channel pipette, 10 – 300 µl    | 4763     |
| 6-channel pipette, 50 – 1250 µl   | 4764     |
| 8-channel pipette, 0,5 – 12.5 µl  | 4721     |
| 8-channel pipette, 2 – 50 µl      | 4726     |
| 8-channel pipette, 5 – 125 µl     | 4722     |
| 8-channel pipette, 10 – 300 μl    | 4723     |
| 8-channel pipette, 50 – 1250 µl   | 4724     |
| 12-channel pipette, 0,5 – 12.5 µl | 4731     |
| 12-channel pipette, 2 – 50 μl     | 4736     |
|                                   | 170      |

4732

12-channel pipette, 5 – 125 μl

# 8.2 Consumables

| 10 ml Disposable | e Reagent Reservoirs for multichannel pipettes                             | Part No. |  |
|------------------|----------------------------------------------------------------------------|----------|--|
| INTEGRA          | 10 ml Reservoir Base, 10 pack                                              | 4306     |  |
| Polystyrene      | Trial pack (1 base and 3 reservoirs), sterile                              | 4330     |  |
|                  | 30 reservoirs individually sealed, sterile, 1 base per case                | 4331     |  |
|                  | Four sleeves of 50 reservoirs, sterile, 200 reservoirs and 1 base per case | 4332     |  |
| Polystyrene,     | Trial pack (1 base and 3 reservoirs), sterile                              | 4370     |  |
| SureFlo™         | 30 reservoirs individually sealed, sterile, 1 base per case                | 4371     |  |
|                  | Four sleeves of 50 reservoirs, sterile, 200 reservoirs and 1 base per case | 4372     |  |
| Polypropylene    | Trial pack (1 base and 3 reservoirs), sterile                              | 4335     |  |
|                  | 30 reservoirs individually sealed, sterile, 1 base per case                | 4336     |  |
|                  | Four sleeves of 50 reservoirs, sterile, 200 reservoirs and 1 base per case | 4337     |  |

SureFlo™ = anti-sealing array

#### 25 ml Disposable Reagent Reservoirs for multichannel pipettes Part No. 25 ml Reservoir Base, 10 pack 4304 Polystyrene Trial pack (1 base and 3 reservoirs), sterile 4310 30 reservoirs individually sealed, sterile, 1 base per case 4311 Four sleeves of 50 reservoirs, sterile, 200 reservoirs and 4312 1 base per case Polystyrene. 4380 Trial pack (1 base and 3 reservoirs), sterile SureFlo™ 30 reservoirs individually sealed, sterile, 1 base per case 4381 Four sleeves of 50 reservoirs, sterile, 200 reservoirs and 4382 1 base per case Polystyrene. 4350 TTrial pack (1 base and 3 reservoirs), sterile SureFlo™, divided 30 reservoirs individually sealed, sterile, 1 base per case 4351 (5 ml + 10 ml)Four sleeves of 50 reservoirs, sterile, 200 reservoirs and 4352 1 base per case Polystyrene. Trial pack (1 base and 3 reservoirs), sterile 4360 SureFlo™, 12 well 4361 30 reservoirs individually sealed, sterile, 1 base per case Polypropylene Trial pack (1 base and 3 reservoirs), sterile 4315 30 reservoirs individually sealed, sterile, 1 base per case 4316 Four sleeves of 50 reservoirs, sterile, 200 reservoirs and 4317 1 base per case Polypropylene. 4355 Trial pack (1 base and 3 reservoirs), sterile SureFlo™, divided 4356 30 reservoirs individually sealed, sterile, 1 base per case (5 ml + 10 ml)Four sleeves of 50 reservoirs, sterile, 200 reservoirs and 4357 1 base per case Polypropylene, Trial pack (1 base and 3 reservoirs), sterile 4365 SureFlo™, 12 well 30 reservoirs individually sealed, sterile, 1 base per case 4366

<sup>•</sup> SureFlo™ = anti-sealing array

#### 100 ml Disposable Reagent Reservoirs for multichannel pipettes Part No. 100 ml Reservoir Base, 10 pack 4305 Polystyrene Trial pack (1 base and 3 reservoirs), sterile 4320 4321 30 reservoirs individually sealed, sterile, 1 base per case Four sleeves of 50 reservoirs, sterile, 200 reservoirs and 4322 1 base per case 4390 Polystyrene. Trial pack (1 base and 3 reservoirs), sterile SureFlo™ 30 reservoirs individually sealed, sterile, 1 base per case 4391 Four sleeves of 50 reservoirs, sterile, 200 reservoirs and 4392 1 base per case 4325 Polypropylene Trial pack (1 base and 3 reservoirs), sterile 30 reservoirs individually sealed, sterile, 1 base per case 4326 Four sleeves of 50 reservoirs, sterile, 200 reservoirs and 4327 1 base per case

<sup>•</sup> SureFlo™ = anti-sealing array

| Automation friend | Automation friendly Clear Advantage™ reagent reservoirs                             |      |  |  |  |
|-------------------|-------------------------------------------------------------------------------------|------|--|--|--|
| 150 ml            | 8 reservoir bases, automation friendly (microplate format), non-sterile             | 6301 |  |  |  |
| INTEGRA           | 25 lids, sterile, polypropylene                                                     | 6302 |  |  |  |
| Polystyrene       | Trial pack (1 base, 1 reservoir and 1 lid), polystyrene, sterile                    | 6303 |  |  |  |
|                   | 30 reservoirs, individually sealed, sterile, polystyrene, incl. 1 trial pack        | 6317 |  |  |  |
|                   | 100 reservoirs, 4 sleeves of 25 inserts, sterile, polystyrene, incl. 1 trial pack   | 6318 |  |  |  |
| Polypropylene     | Trial pack (1 base, 1 reservoir and 1 lid), polypropylene, sterile                  | 6308 |  |  |  |
|                   | 30 reservoirs, individually sealed, sterile, polypropylene, incl. 1 trial pack      | 6337 |  |  |  |
|                   | 100 reservoirs, 4 sleeves of 25 inserts, sterile, polypropylene, incl. 1 trial pack | 6338 |  |  |  |

| Automation friend | lly Clear Advantage™ reagent reservoirs                                             | Part No. |
|-------------------|-------------------------------------------------------------------------------------|----------|
| 300 ml            | 8 reservoir bases, automation friendly (microplate format), non-sterile             | 6305     |
| NTEGRA            | 25 lids, sterile, polypropylene                                                     | 6306     |
| Polystyrene       | Trial pack (1 base, 1 reservoir and 1 lid), polystyrene, sterile                    | 6307     |
|                   | 30 reservoirs, individually sealed, sterile, polystyrene, incl. 1 trial pack        | 6327     |
|                   | 100 reservoirs, 4 sleeves of 25 inserts, sterile, polystyrene, incl. 1 trial pack   | 6328     |
| Polypropylene     | Trial pack (1 base, 1 reservoir and 1 lid), polypropylene, sterile                  | 6309     |
|                   | 30 reservoirs, individually sealed, sterile, polypropylene, incl. 1 trial pack      | 6347     |
|                   | 100 reservoirs, 4 sleeves of 25 inserts, sterile, polypropylene, incl. 1 trial pack | 6348     |

| Standard footprin | nt polypropylene reagent reservoirs                     | Part No. |
|-------------------|---------------------------------------------------------|----------|
| 96 Well, 300 ml   | 25 reservoirs per case, pyramid bottom, non-sterile     | 6351     |
|                   | 25 reservoirs per case, pyramid bottom, pre-sterilized  | 6352     |
| 12 Column         | 25 reservoirs per case, pyramid bottom,                 | 6361     |
| 12 Column         | non-sterile                                             | 0301     |
|                   | 125 reservoirs per case, pyramid bottom, pre-sterilized | 6362     |
| 8 Row             | 25 reservoirs per case, pyramid bottom, non-sterile     | 6371     |
|                   | 25 reservoirs per case, pyramid bottom, pre-sterilized  | 6372     |

## GripTips for benchtop pipetting systems are suitable for ASSIST PLUS.

These GripTips are straightness tested and filled in sturdy racks.

- · GREEN CHOICE: environmentally friendly refills
- · LONG: longer design allows easy access into deep laboratory vessels
- · SHORT: shorter design
- low retention: low liquid retention, for liquids with low surface tension
- WIDE BORE: large opening at the tip end, reduces shear forces
- · sterile/pre-sterilized: gamma irradiated.

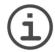

#### NOTE

Autoclaving of GripTips is not recommended as they may warp during the process, which can lead to incorrect tip loading and obstruct precise well targeting.

| GripTips for b | enchtop pipetting systems: Purple 12.5 μl       | Part No. |
|----------------|-------------------------------------------------|----------|
| 12.5 µl        | 5 XYZ racks of 384 tips, non-sterile            | 6453     |
|                | 5 XYZ racks of 384 tips, sterile                | 6454     |
|                | 5 XYZ racks of 384 tips, sterile, filter        | 6455     |
|                | 5 XYZ racks of 384 tips, non-sterile, LONG      | 6403     |
|                | 5 XYZ racks of 384 tips, sterile, LONG          | 6404     |
|                | 5 XYZ racks of 384 tips, sterile, filter, LONG  | 6405     |
|                | 5 XYZ racks of 384 tips, sterile, filter, SHORT | 6475     |
| 12.5 µl        | 5 XYZ racks of 384 tips, non-sterile            | 6553     |
| low retention  | 5 XYZ racks of 384 tips, sterile                | 6554     |
|                | 5 XYZ racks of 384 tips, sterile, filter        | 6555     |
|                | 5 XYZ racks of 384 tips, non-sterile, LONG      | 6503     |
|                | 5 XYZ racks of 384 tips, sterile, LONG          | 6504     |
|                | 5 XYZ racks of 384 tips, sterile, filter, LONG  | 6505     |
|                | 5 XYZ racks of 384 tips, sterile, filter, SHORT | 6575     |

| GripTips for benchtop pipetting systems: Yellow 50 μl, 125 μl |                                          | Part No. |
|---------------------------------------------------------------|------------------------------------------|----------|
| 50 μΙ, 125 μΙ                                                 | 5 XYZ racks of 384 tips, non-sterile     | 6463     |
|                                                               | 5 XYZ racks of 384 tips, sterile         | 6464     |
|                                                               | 5 XYZ racks of 384 tips, sterile, filter | 6465     |
| 50 μl, 125 μl<br>low retention                                | 5 XYZ racks of 384 tips, non-sterile     | 6563     |
|                                                               | 5 XYZ racks of 384 tips, sterile         | 6564     |
|                                                               | 5 XYZ racks of 384 tips, sterile, filter | 6565     |

| GripTips for benchtop pipetting systems: Green 300 μl |                                                       | Part No. |
|-------------------------------------------------------|-------------------------------------------------------|----------|
| 300 μΙ                                                | 5 inserts of 96 tips, non-sterile, GREEN CHOICE       | 6432     |
|                                                       | 5 racks of 96 tips, non-sterile                       | 6433     |
|                                                       | 5 racks of 96 tips, sterile                           | 6434     |
|                                                       | 5 racks of 96 tips, sterile, filter                   | 6435     |
|                                                       | 5 inserts of 96 tips, non-sterile, LONG, GREEN CHOICE | 6482     |
|                                                       | 5 racks of 96 tips, non-sterile, LONG                 | 6483     |
|                                                       | 5 racks of 96 tips, sterile, LONG                     | 6484     |
|                                                       | 5 racks of 96 tips, sterile, filter, LONG             | 6485     |
|                                                       | 5 racks of 96 tips, non-sterile, WIDE BORE            | 6633     |
|                                                       | 5 racks of 96 tips, sterile, WIDE BORE                | 6634     |
|                                                       | 5 racks of 96 tips, sterile, filter, WIDE BORE        | 6635     |
| 300 μI<br>low retention                               | 5 racks of 96 tips, non-sterile                       | 6533     |
|                                                       | 5 racks of 96 tips, sterile                           | 6534     |
|                                                       | 5 racks of 96 tips, sterile, filter                   | 6535     |

| GripTips for b           | enchtop pipetting systems: Blue 1250 μl                | Part No. |
|--------------------------|--------------------------------------------------------|----------|
| 1250 μΙ                  | 5 inserts of 96 tips, non-sterile, GREEN CHOICE        | 6442     |
|                          | 5 racks of 96 tips, non-sterile                        | 6443     |
|                          | 5 racks of 96 tips, sterile                            | 6444     |
|                          | 5 racks of 96 tips, sterile, filter                    | 6445     |
|                          | 5 inserts of 96 tips, non-sterile, SHORT, GREEN CHOICE | 6492     |
|                          | 5 racks of 96 tips, non-sterile, SHORT                 | 6493     |
|                          | 5 racks of 96 tips, sterile, SHORT                     | 6494     |
|                          | 5 racks of 96 tips, sterile, filter, SHORT             | 6495     |
|                          | 5 racks of 96 tips, non-sterile, WIDE BORE             | 6643     |
|                          | 5 racks of 96 tips, sterile, WIDE BORE                 | 6644     |
|                          | 5 racks of 96 tips, sterile, filter, WIDE BORE         | 6645     |
| 1250 μI<br>low retention | 5 racks of 96 tips, non-sterile                        | 6543     |
|                          | 5 racks of 96 tips, sterile                            | 6544     |
|                          | 5 racks of 96 tips, sterile, filter                    | 6545     |
|                          | 5 racks of 96 tips, non-sterile, SHORT                 | 6593     |
|                          | 5 racks of 96 tips, sterile, SHORT                     | 6594     |
|                          | 5 racks of 96 tips, sterile, filter, SHORT             | 6595     |